# **SONY**

# 线性PCM录音棒

### 操作说明

制造商:索尼(中国)有限公司 地 址:北京市朝阳区 太阳宫中路12号楼 冠城⼤厦701 产 地:广东省东莞市 产品标准:Q/CYSNC0040 出版日期: 2013年10月

使用产品前请仔细阅读本使用说明书, 并请妥善保管。

PCM-D100

© 2013 Sony Corporation

### 注意

如果使用不正确的电池类型更换电 池有爆炸的危险。

请按照规定处理使用讨的电池。

#### 注意

如果电池更换不当会有爆炸危险只 能用同样类型或等效类型的电池来 更换。

#### 警告

请勿将电池(已安装的电池组或电 池)长时间暴露于例如阳光,火等 极热的地方。

AC 适配器 :AC-ES608K3

额定电流 :800mA

请勿将 AC 适配器放在有限的空间 内,譬如书架或墙柜。

AC 适配器的电源插头用于切断 AC 适 配器的电源,因此,请将其连接到 易于使用的 AC 电源插座。如果发现 AC 适配器出现异常,请立即将其从 AC 电源插座上断开。

为降低火灾或触电风险,请勿使 AC 适配器受到滴溅,请勿将盛有液体 的物体(如花瓶)放在 AC 适配器上。

只要连接到 AC 电源插座, 即使本机 自身已经关闭, AC 适配器也不会断 开电源。

锂电池用户不可自行更换,如电池 损坏需要更换,请联系专业人员。

应按极性正确安装电池,不得将电 池短路、充电、强制放电、或新旧 混用 ;严禁进行焊接、拆卸、破坏、 加热或投入火中 ;耗尽电池应及时 取出。

外壳破损的锂电池不得与水接触。

应确保儿童不可触及电池 ;如误吞 下,请速联系医院。

- ●录制的音乐仅限个人使用。超过该 限制使用音乐必须获得版权所有人 的许可。
- Sony 对由于线性 PCM 录音棒或电 脑的问题导致⽆法完全录制 / 下载 数据或数据破坏等不负任何责任。
- 根据文本和字符的具体类型, 在线 性 PCM 录音棒上显示的文本可能 无法在其它设备上正常显示。这是 由于 :
- 所连接线性 PCM 录音棒的性能。
- 线性 PCM 录音棒工作不正常。
- 本线性 PCM 录音棒不支持写入内 容信息的语⾔或字符。

### 产品中有毒有害物质或元素的名称及含量

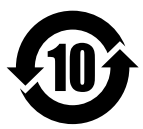

#### $(O: \overline{K}$ 含有,  $\times : 2\overline{6}$

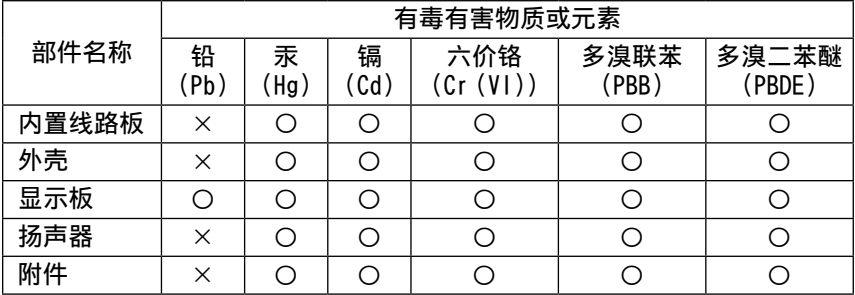

︰表示该有毒有害物质在该部件所有均质材料中的含量均在 SJ/T11363- 2006 标准规定的限量要求以下。

 $\times$ : 表示该有毒有害物质至少在该部件的某一均质材料中的含量超出 SJ/ T11363-2006 标准规定的限量要求。

目录

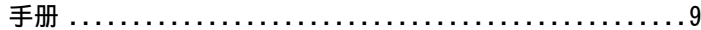

# 概述

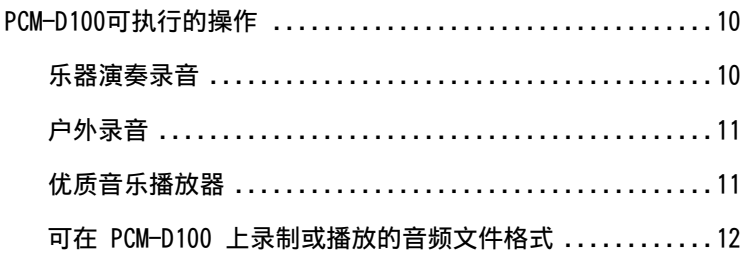

# 开始

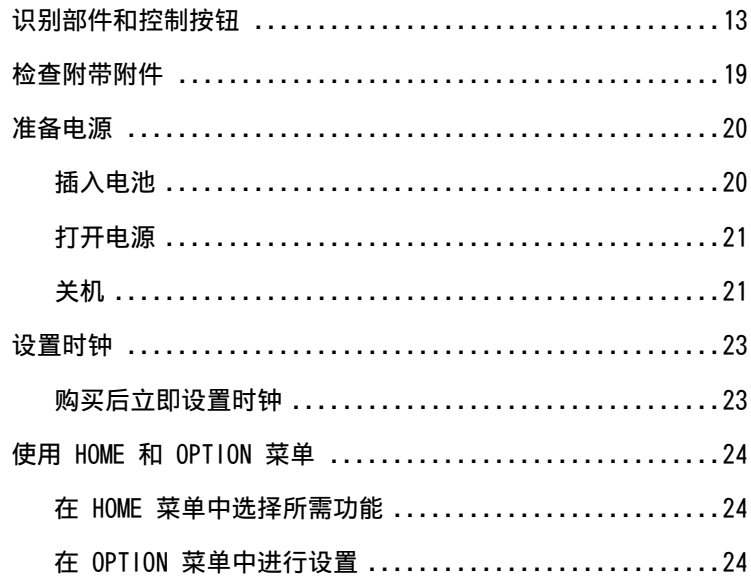

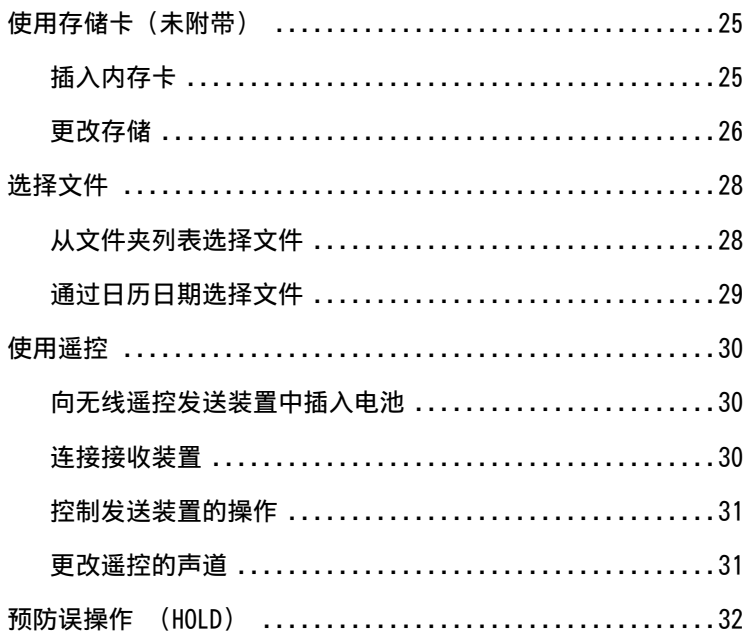

# 录音

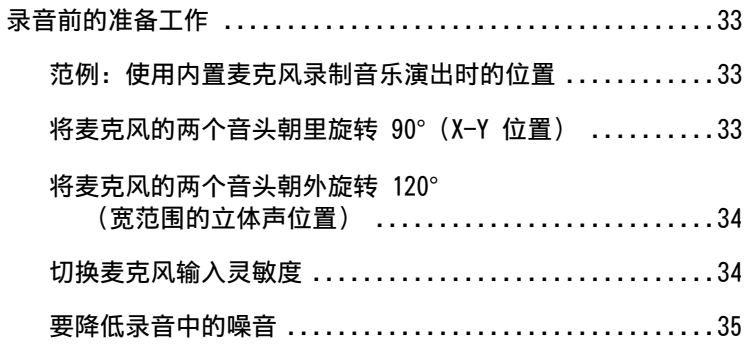

下页续 …→

目录 (续)

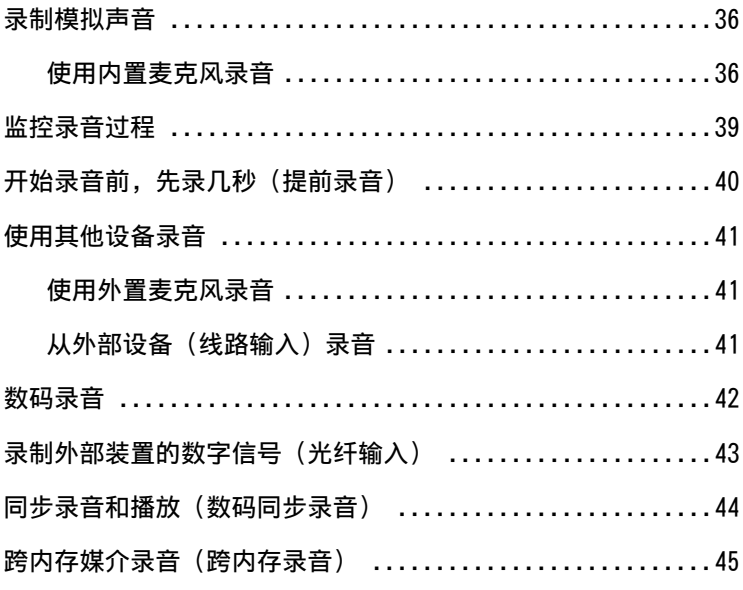

# 播放

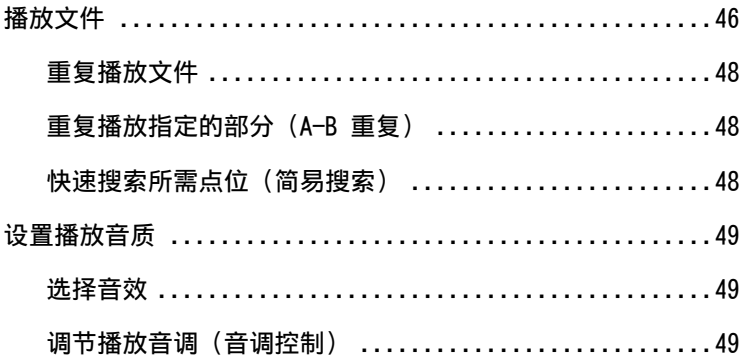

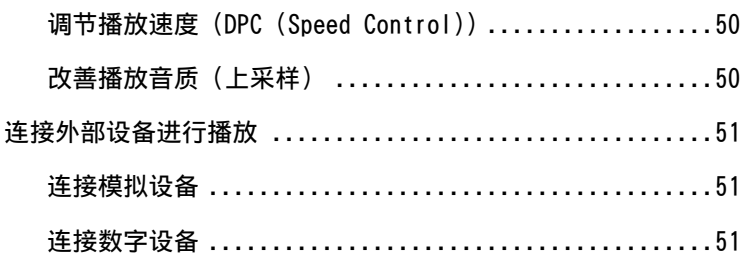

# 编辑

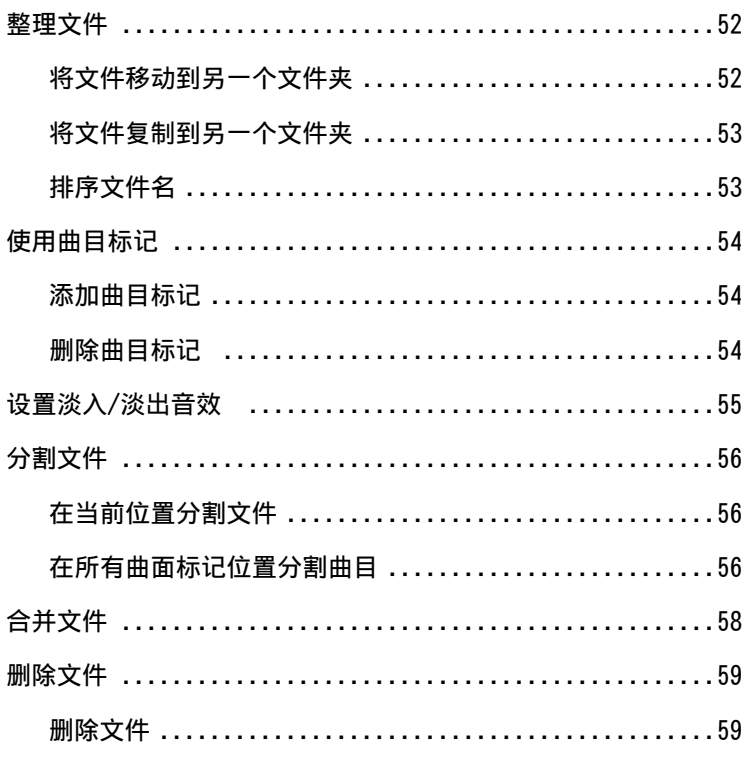

下页续 …→

目录 (续)

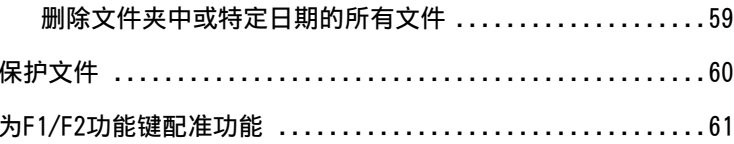

# 与电脑组合使用

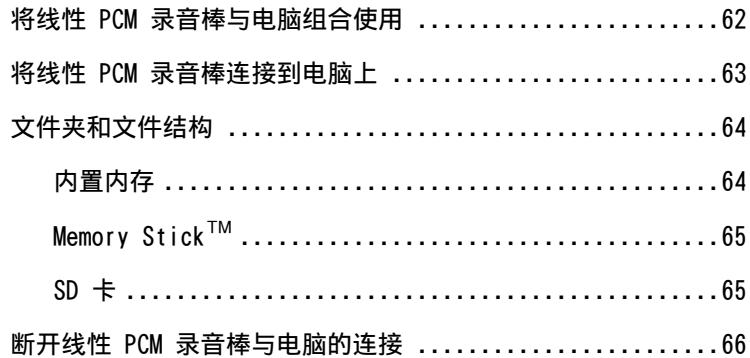

菜单操作

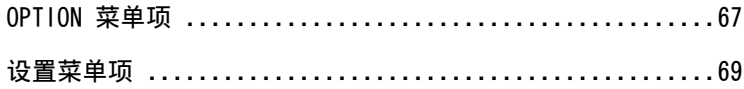

附加信息

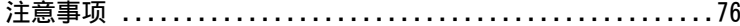

<span id="page-8-0"></span>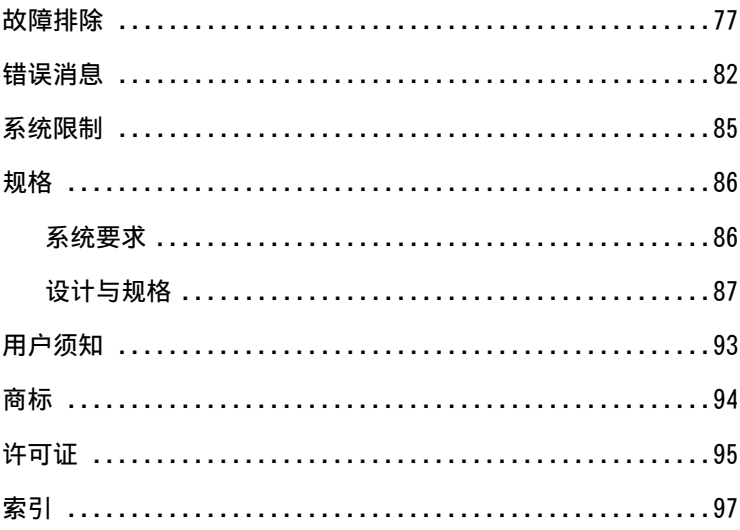

#### 手册

从印刷手册上查找信息

- 使用说明 (本手册) 线性PCM录音棒的操作说明。
- ˎˎ 使用Sound Forge Audio Studio LE(附带) Sound Forge Audio Studio LE的安装程序和基本操作。

在您的电脑,智能手机或平板电脑上查找信息

### ˎˎ 帮助指南

提供详细信息,包括体验线性PCM录音棒的要点、故障排除指南以及其他 更多内容。您可以通过下面的地址访问帮助指南页面:http://rd1.sony. net/help/icd/pcmd100/cn/ 您也可以在您的智能手机或平板电脑上查看帮助指南。

# <span id="page-9-0"></span>PCM-D100 可执行的操作

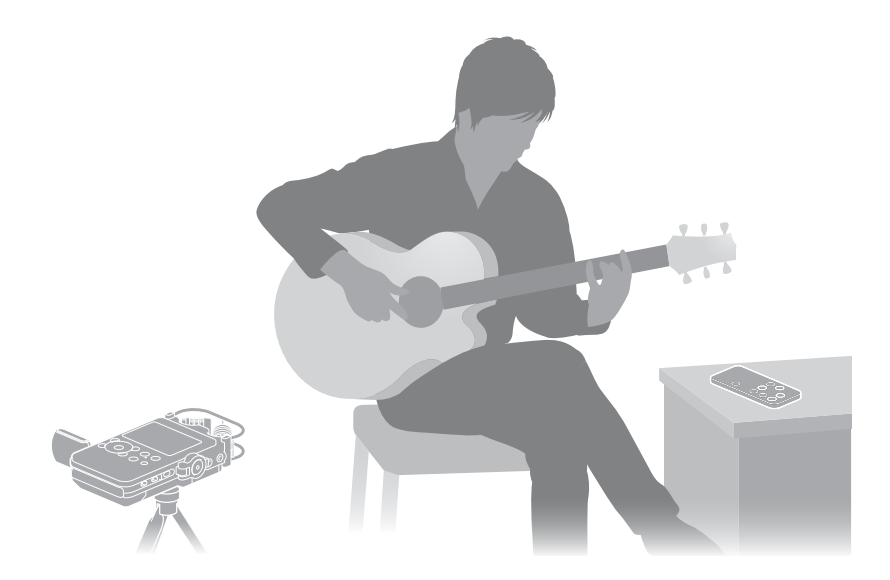

#### 乐器演奏录音

- ˎ 使用 PCM-D100 内置麦克风,无需 进行繁复的麦克风设置,即可轻松 录制音乐演出。
- ˎ DPC (Digital Pitch Control) 功 能提供音乐演出快速或缓慢播放功 能,音调控制提供音调调整功能, 最适合在录音机上播放时示范播放 (第 [49](#page-48-1)、[50](#page-49-1) 页)。
- 使用附带的遥控器(接收和发射装 置),可以远程控制 PCM-D100 操 作 :开始和停止录音、回放操作和 其他基本操作 [\( 第](#page-30-1) 31 页 )。
- 可以使用选购的三脚架定位录音 棒。
- 使用跨内存录音功能,可以将录音 文件的目标文件夹从内置内存切换 到存储卡,制作一个很长的录音 ( 第 45 [页 \)](#page-44-1)。

<span id="page-10-0"></span>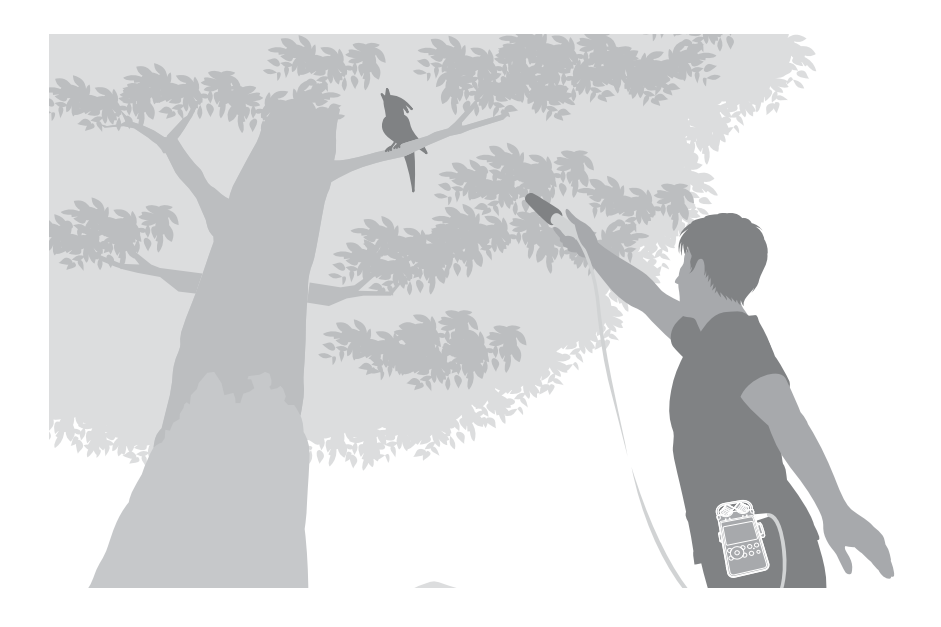

#### 户外录音

- 15 mm 高灵敏度的内置麦克风可以 轻松实现优质的户外录音。
- 也可以将外置麦克风(未附带)连 接到 PCM-D100 立体迷你插孔。
- •利用随附的风屏,可减低由风或呼 吸产生的噪音。
- ˎ 利用提前录音功能,可以缓存在按 下录音按钮前长达五秒的声源 ( [第](#page-39-1) 40 [页 \)](#page-39-1)。
- ˎ 电池寿命长,使用四节 LR6(AA 尺寸)碱性电池可以录音约 8 小 时。

● 附带的便携盒非常话合外出携带 PCM-D100。利用附带的皮带夹,可 以将录音棒固定在皮带上。

优质音乐播放器

- ˎ PCM-D100 支持从外部装置进行数 码录音,允许您保存音乐库,效果 和原始数码录音一样。
- 可以与计算机和外部装置交换数字 声音文件。使用该功能,可以将数 码录音传送到您的计算机上进行保 存,或者将数码文件从你的计算机 复制以便播放欣赏,然后再传送到 外部设置进行播放。

下页续 →

概述

<span id="page-11-0"></span>可在 PCM-D100 上录制或播放的 音频文件格式

线性 PCM 录音棒可以以 DSD、LPCM 和 MP3 文件格式录制优质录音。该 录音棒还支持播放多种格式(DSD、 LPCM、FLAC、AAC、MP3 和 WMA)。

DSD(直接流数码技术)

数字音频技术还用于超音频 CD。传 统数字音频系统, 如 CD、DVD 和 PC 音频都使用 LPCM 格式。但 DSD 是与 LPCM 完全不同的一种数字音 频格式。

音频信号的大小以单比特数字脉冲 的密度来表示,实现从未有过的最 高音质。它去除了传统 LPCM 系统 的"数字感",从而能够复制出最高 保真度的初始声源。

**Direct Stream Digital** 

LPCM (线性脉冲编码调制)

录制纯声音而不压缩生源的数字音 频格式。 通过录制声源录音的每个元素, LPCM 格式可以复制初始声源的表 达和临场感。96 kHz/24 bit 录音 作为主要录音棚的标准录音格式, 实现了高密度录音,甚至超越了 DAT (48 kHz 16 bit) 和音频 CD (44.1 kHz 16 bit) 录音。由于其 频响平坦,包含低宽范围,LPCM 格 式可录制丰富音质的文件。该声源 以在传统计算机上可播放的文件格 式 (.wav) 录制。 使用多功能的 LPCM 格式

MP3

MP3 文件格式压缩声音数据,以减 小文件大小。 尽管它只消减人耳听力范围之外的 声音,但音质却不如 LPCM 格式。 使用 MP3 格式在互联网上分享文件 或减小文件大小。

- ・可以录制 DSD 文件, 其音质好于 LPCM。但以文件格式 (.dsf) 录制的 数据不能在传统计算机上播放。在支 持 DSD 格式的 PCM-D100 或其他装 置上播放或编辑文件。
- <sup>ˎ</sup> Sound Forge Audio Studio LE 不支 持也不能处理 DSD 文件。
- ・使用线性 PCM 录音棒编辑 DSD 文件 时,可能会出现噪音。

# <span id="page-12-0"></span>识别部件和控制按钮

正面 しんしん しゅうしゃ 右边

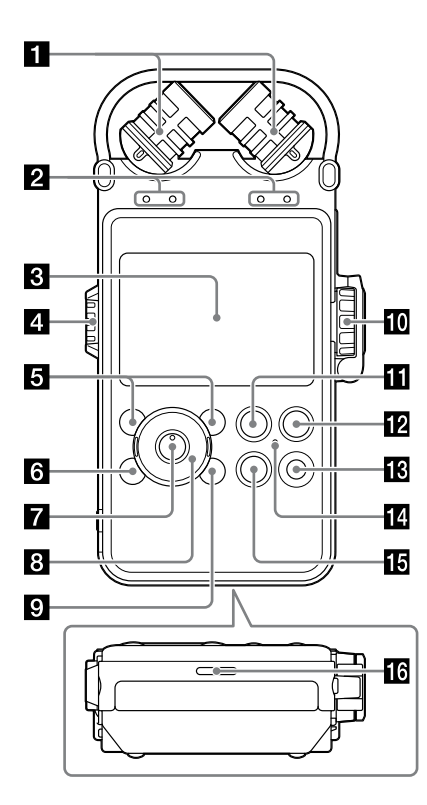

C  $\mathbf{E}$  $\overline{\textbf{18}}$  $\mathbb{C}$ 19  $\overline{20}$ 図 22 密 开始

下页续 →

内置麦克风(第 33 [页\)](#page-32-1) ■ 峰值等级指示灯 (L/R) [\(第](#page-36-0) 37 [页](#page-36-0)) 通过 -12dB (green) 和 OVER (red) 指示灯显示音频信号输入的左右峰 值等级。 **图显示窗口 [\(第](#page-16-0) 17 页)** 21音量旋钮 (第 [39](#page-38-1)[、46](#page-45-1) 页) 通过转动旋钮设置想要的音量等级 (0 到 10) 调节播放音量, 以"—" 标记指向所用等级。 **同F1/F2 功能键按钮 [\(第](#page-74-0) 75 页)** 您可以将常用功能与这些按钮功能 配准。 HOME/BACK 按钮(第 24 [页\)](#page-23-1) 短按显示上一窗口。 按住 1 秒或更长时间显示 HOME 菜 单。  $\blacksquare\blacktriangleright$ (播放/确认)按钮 \* $^1$ [\(第](#page-45-1) 46 [页](#page-45-1)) 图控制按钮 (▲、▼、144 (回顾 / 快退),▶▶ (提示 / 快进) **图 OPTION 按钮 [\(第](#page-23-2) 24 页)** 按下时,显示 OPTION 菜单。 REC LEVEL(录音电平)旋钮([第](#page-36-1) 37 [页](#page-36-1)) 通过转动 REC LEVEL 旋钮, 让想要 的音量等级 (0 至 10) 位于"—" 位置,调节录音音量。 若要同时调节左右声道,转动外部 旋钮。若要改变左右声道间录音音 量平衡,按住内部旋钮,进行旋转。 REC LEVEL 旋钮防护装置 为了预防无意识的操作,请关闭 REC LEVEL 旋钮防护装置。调节音量前, 请打开该 REC LEVEL 旋钮防护装置。

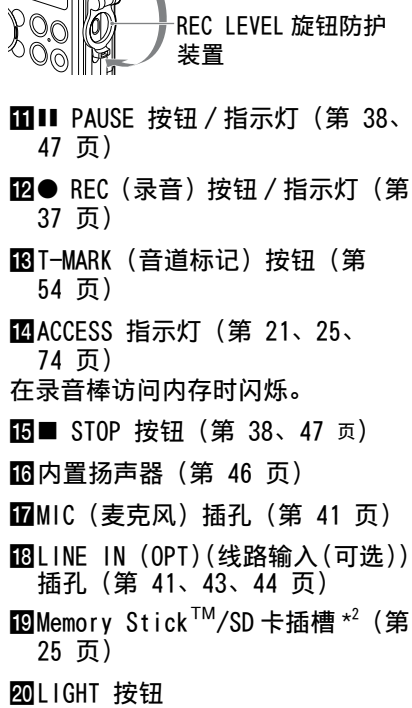

开启或关闭显示屏的背景照明。

**PTPOWER 开关 (第 21 [页\)](#page-20-1)** "打开"或"关闭"电源。

**22HOLD 开关 [\(第](#page-31-1) 32 页)** 设置为"ON"时,锁住录音棒上的按钮, 以防误操作。录音与播放期间,建议 您将此开关设置为"ON"。要为控制 按钮解锁,请将此开关设置为"OFF"。

图蓄电池盖 [\(第](#page-19-1) 20 页)

\* 1 设有触点。可将其用作操作的参考 点,或用以识别各个按钮或插孔。 \*<sup>2</sup>本手册中, Memory Stick™ 和 SD 卡通常作为"内存卡"参考。将 Memory Stick™/SD 卡插槽称作"存 储卡插槽"。

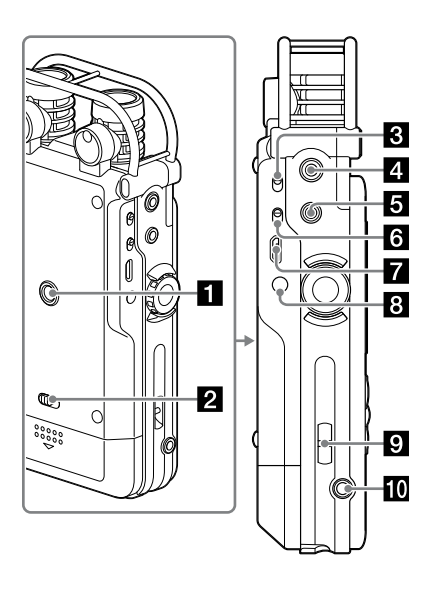

左边 ■三脚架(未附带)安装孔

2 电池盖锁定杆

INPUT 开关(第 [36、](#page-35-1)[41、](#page-40-2)[43、](#page-42-1) [44](#page-43-1) 页) 设置为"MIC"(麦克风),录制来自 内置麦克风或连接到 MIC 插孔的外 置麦克风中的音频信号输入。

设置为"LINE",录制来自连接到 LINE IN (OPT) 插孔的外部设备的 音频信号输出。

- **ZILINE OUT (OPT)(线路输出(光纤)** 插孔[\(第](#page-50-1) 51 页)
- 日 (7) [47] 插孔 (第 [39](#page-38-1)、[46](#page-45-2) 页)

 $MIC$  ATT $(\bar{\mathbf{\mathsf{\mathsf{\mathsf{Z}}}}})$ 人民人民族者)开关 34 [页\)](#page-33-1)

- **7**→ G USB 接口 (第 63 [页\)](#page-62-1)
- **BDC IN 6V 插孔 [\(第](#page-21-0) 22 页)**
- 手腕带槽 (不附带手提带。)

REMOTE 插孔(第 30 [页\)](#page-29-1)

下页续 →

#### 识别部件和控制按钮(接上)

遥控器(发送装置) ■■■■ PAUSE 按钮

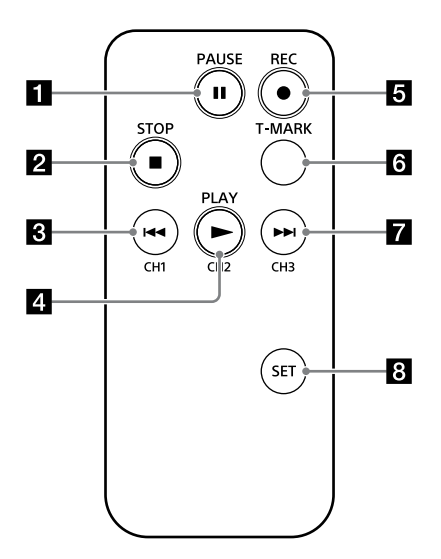

2■ STOP 按钮

**8I<-**(回顾 / 快退) / CH1 (频道 1) 按钮

**2 ► PLAY/CH2 (频道 2) 按钮** 

**B ● REC (录音) 按钮 [\(第](#page-29-2) 30 页)** 

6 T-MARK (曲目标记) 按钮 在已选文件的当前位置添加音道标 记。

**7→→**I (提示 / 快进) /CH3 (频道 3) 按钮

**Fa** SET 按钮 [\(第](#page-30-2) 31 页) 按住 SET 按钮并按 CH1、CH2 或 CH3 设置遥控器的频道。

#### <span id="page-16-0"></span>显 示窗口

■ 录音过程中显示

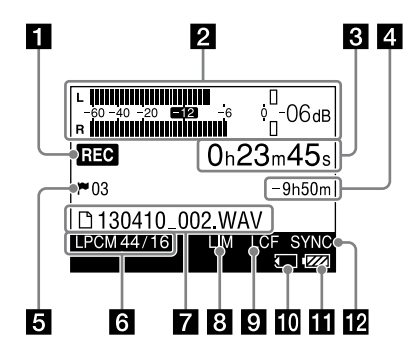

■ 播放过程中显示

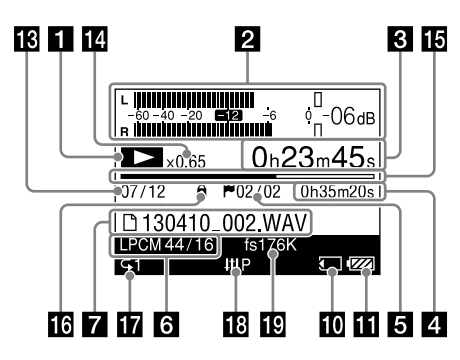

#### 注

本分段中的窗口可显 示标记、数量或 说明项,而且可能有别于实际窗口。

录音 / 回放状态 根据当前操作,显 示如下 :

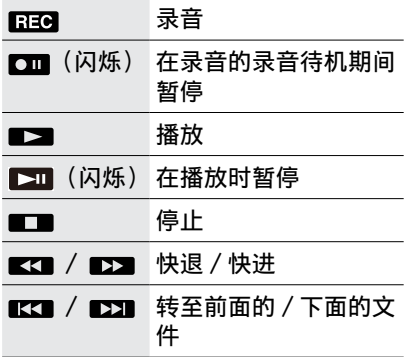

21 电平计 / 峰值 [\(第](#page-36-3) 37 页) 显示电平计与峰值等级的最大值。 **图 16** 电平计超出设置值时, 670mm 出现。

> 显示经过的录音 / 播放时间 计数器信息

4 剩余录音时间 / 文件长度 **录音时显示:以小时、分钟与秒显** 示剩余的录 音 。 10 小时或更长:以小时显示。 介于 10 分钟与 10 小时之间 :以 小时与分钟显 示 。 不足 10 分钟:以分钟和秒显示。 播放时显 示 : 显示文件长度。

日曲目标记[\(第](#page-53-2) 54 页) 显 示当前位置的曲 目标记数。只在 设置曲 目标记时显 示 。

 录 音模式[\(第](#page-68-1) 69 页) 在停止模式中,显 示菜单中当前指 定的录 音模式。播放或录 音期间, 这可显 示当前 文件的录 音模式。 下页续 → 开始

#### 识别部件和控制按钮(接上)

 文件名 / 文件夹名 文件名在录音、播放或录音 / 播放 暂停下显示。 文件夹名在录音停止或待机模式下 显示。 Billimiter / S/N 100dB 设置 (第 [71](#page-70-0)、[72](#page-71-0) 页) 启用"LIMITER"或"S/N 100dB" 时显示。 **QLCF 设置 [\(第](#page-71-1) 72 页)** 启用"LCF(低频切除)"时显示。 存储卡指示灯 当前内存为内存卡时显示。 电池剩余电量[\(第](#page-20-2) 21 页) 数字同步录音设置[\(第](#page-43-1) 44 页) 启用"数字同步录音"时显示。 文件位置信息 显示选择的文件数与文件夹中的文 件总数。 **EDPC** 信息 (第 50 [页\)](#page-49-1) 显示 DPC 中选择的播放速度。 肠讲度指示器 显示回放进程。 保护指示灯(第 60 [页\)](#page-59-1) 文件受到保护时显示。 播放模式指示灯(第 74 [页\)](#page-73-1) 显示是否设置正常、继续、重复或 播放模式。 音效指示灯(第 49 [页\)](#page-48-1) 在"音效"菜单中选择音效模式时 显示。 上采样信息(第 50 [页\)](#page-49-2) 显示上采样频率。

# <span id="page-18-0"></span>检查附带附件

• USB 连接线 (1) (便携盒中附带)

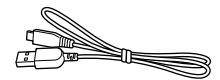

• AC 适配器 (6V) AC-ES608K3 (1)

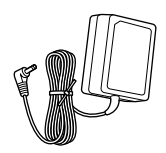

●便携盒 (1)

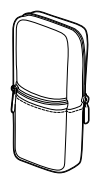

外口袋可放置遥控器(发送装置), 而内口袋放电池与电池盒。

• 防风罩(1)

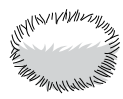

• 无线遥控器(接收装置(1)与发 送装置(1)) (便携盒中附带)

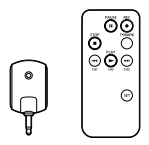

- 四节 LR6 (AA 尺寸)碱性电池 (便 携盒中附带)
- 操作说明 (本手册)
- ˎ 使用 Sound Forge Audio Studio LE

使用"Sound Forge Audio Studio LE"软件,您可以编辑数据、创 建 CD 并在电脑上执行其他操作。 Sound Forge Audio Studio LE 软 件不支持线性 PCM 录音棒录制的 DSD 文件。 软件概览和安装步骤,请参考附 带的"使用 Sound Forge Audio Studio LE"手册。

# <span id="page-19-1"></span><span id="page-19-0"></span>准备电源

插入电池

使用附带的 LR6 (AA 尺寸)碱性电 池。

1 滑动电池盖锁定杆至"RELEASE", 解除锁定,打开录音棒后面的电 池盖。

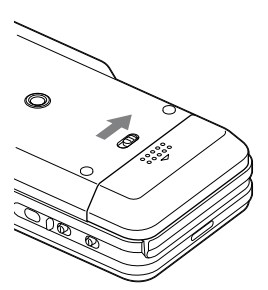

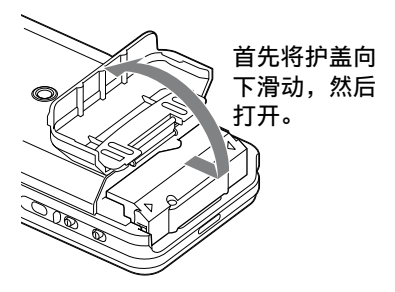

2 从录音棒上拔下电池盒。

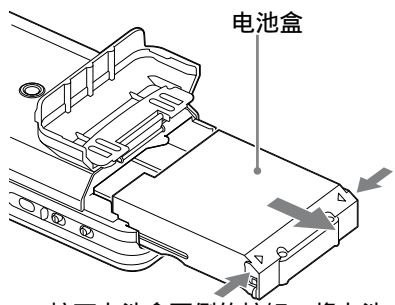

按下电池盒两侧的按钮,将电池 盒拉出。

3 将四节 LR6 (AA 尺寸)碱性电池 插入到电池盒中。 确保插入电池的  $\Theta$  和  $\Theta$  端位置 无误。

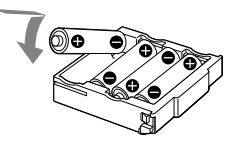

4 将电池盒放入录音棒中,合上电 池盖。

- 在取下电池盒前, 要先关闭录音棒电 源。
- ・确保电池盒插入并紧紧合上电池槽 盖, 电池盖锁定杆会切换至"LOCK" 锁定电池槽盖。

<span id="page-20-1"></span><span id="page-20-0"></span>打开电源

将 POWER 开关滑至"ON"位置。

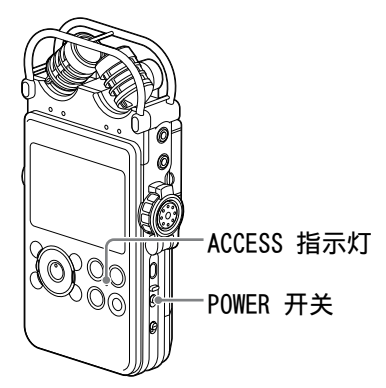

当 POWER 开关设置在"ON"位置时, 显示屏上出现"请稍候",ACCESS 指示灯闪烁。操作所需信息从录音 棒的内置内存中读入。

购买录音机后首次打开时

显示变为时钟设置菜单,购买录音 棒时未设置时钟。

#### 关机

请将 POWER 开关滑至"关"。显示 屏上显示"关机",电源关闭。

<span id="page-20-2"></span>更换电池时

使用电池时,显示屏上指示剩余电 量。

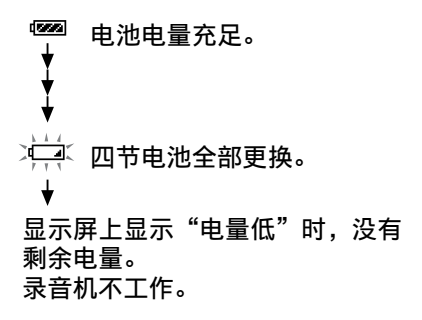

注

- <sup>ˎ</sup> 当线性 PCM 录音棒使用电池工作时, 如果 10 分钟之内不试图进行操作, 显示屏就会关闭,线性 PCM 录音棒 进入睡眠模式。
- · 关机后 4 个小时内再次打开电源时, 电源会快速启动。ˋ 关机时显示的窗口恢复。

使用可充电电池时的注意事项

- 您可在录音棒中使用可充电电池。
- <sup>ˎ</sup> 您不能使用线性 PCM 录音棒对电池 充电。
- <sup>ˎ</sup> 要使用可充电电池,请选择"HOME" 菜单 → " $\triangleq$  设置" → "常用设 置""电池设置",然后选择"NiMH 电池"。
- 在室温下使用充电器对电池充电。

下页续 →

#### 准备电源(接上)

<span id="page-21-0"></span>使用 AC 适配器操作

将附带的 AC 适配器连接至 DC IN 6V 插孔。

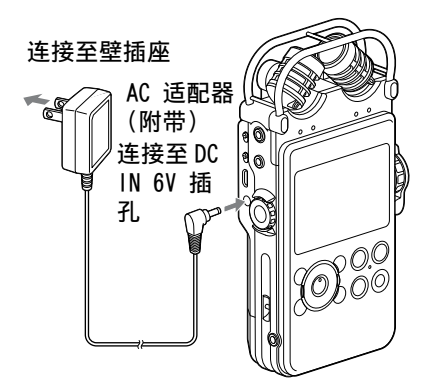

AC 适配器注释 仅使用附带的 AC 适配  $\leftrightarrow$ 器。使用其他 AC 适配 器可能会导致故障。 插头极性

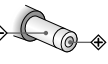

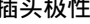

注

・显示屏上显示"请等待"或 ACCESS 指示灯闪烁时,录音棒正在访问内存。 此时,不要取出电池,不要断开 AC 适配器或插拔 USB 连接线。否则可能 会损坏数据。

### <span id="page-22-1"></span><span id="page-22-0"></span>设置时钟

录制的音频文件以时钟的日期和时 间命名。录音前设置时钟,将会以 正确的日期与时间保存录音。

购买后立即设置时钟 如果在设置时钟前打开了线性 PCM 录音棒,显示屏上将显示"确定时 钟设定?"。

过一会儿,信息自动消失,出现确 认信息。

- 1 按 1<1< 与 ▶▶ 选择 "是", 然 后按 ▶ 按钮。 显示"时钟设定"窗口。
- 2 按 ▲ 与 ▼ 设置年份, 然后按 ▶ 按钮确定此值。

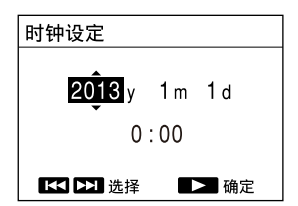

按下 K4 和 ▶▶ 移动光标至 年、月、日、小时和分钟。

3 重复步骤 2 设置月、日、小时和 分钟。设置分钟后, 按 ▶ 按钮 启动时钟。 显示"完成设置"且时钟反映该 设置。

重设时钟

1 录音棒停止后,按住 HOME/BACK 按 钮 1 秒或更长时间。 显示 HOME 菜单。

- 2 按 ▲ 和 ▼ 选择 " 会 设置", 然后 按 ▶ 按钮。 显示"设置"菜单。
- 3 按 ▲ 与 ▼ 选择"常用设置", 然 后按 ▶ 按钮。
- 4 按下 ▲ 和 ▼ 选择"时钟设定"并 按下 ▶ 按钮。 显示"时钟设定"。

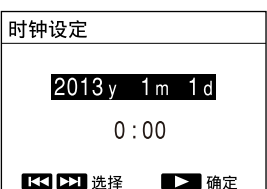

- 5 选择当前时间设置时, 按 ▶ 按钮。
- $6$ 按下  $\triangle$  和  $\blacktriangledown$  设置年份, 然后按下 按钮。
- 7 重复该步骤,依次设置月、日、小 时和分钟。 按下 144 和 ▶▶ 移动光标至

年、月、日、小时和分钟。 设置分钟并按 ▶ 按钮时, 显示 "完成设置"且时钟反映该设置。

注

•如果在未插入电池的情况下, 将录音 棒闲置数周,日期和时间将回复到默 认设置。此时,应重新设置时钟。

开始

### <span id="page-23-0"></span>使用 HOME 和 OPTION 菜单

<span id="page-23-1"></span>在 HOME 菜单中选择所需功能 按住 HOME/BACK 按钮 1 秒或更长 时间, 可显示 HOME 菜单, 线性 PCM 录音棒的起始点。从 HOME 菜 单可以选择所需功能或更改设置。

1 按住 HOME/BACK 按钮 1 秒或更 长时间。

显示 HOME 菜单。

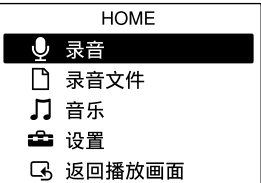

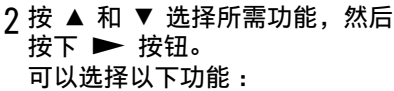

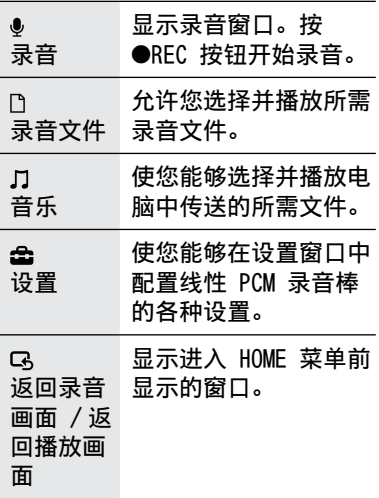

- 3 窗口迫使您进行设置时, 按 ▲ 与 ▼ 选择所需项, 然后按 ▶ 按钮。
- 4 按 ▲ 和 ▼ 选择所需设置项目, 然后按 ▶ 按钮。
- <span id="page-23-2"></span>在 OPTION 菜单中进行设置 按 OPTION 按钮, 可以显示 OPTION 菜单,在该菜单,您可以更改线 性 PCM 录音棒的每个功能的设置。 OPTION 菜单项目根据您使用的功能 而不同[\(第](#page-66-1) 67 页)。
- 1 在 HOME 菜单中选择功能后,按 下 OPTION 按钮。 显示当前功能的 OPTION 菜单。

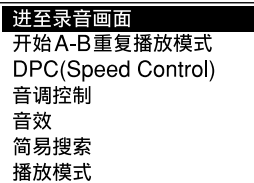

- 2 按 ▲ 和 ▼ 选择所需项目, 然后 按 ▶ 按钮。
- 3 按 ▲ 和 ▼ 选择所需设置项目, 然后按 ▶ 按钮。

要点

- 操作中要回到之前的窗口,按下 HOME/BACK 按钮。
- •多页存在时,可以按下 144 和 ▶▶ 在页面间讲行切换。

### <span id="page-24-1"></span><span id="page-24-0"></span>使用存储卡(未附带)

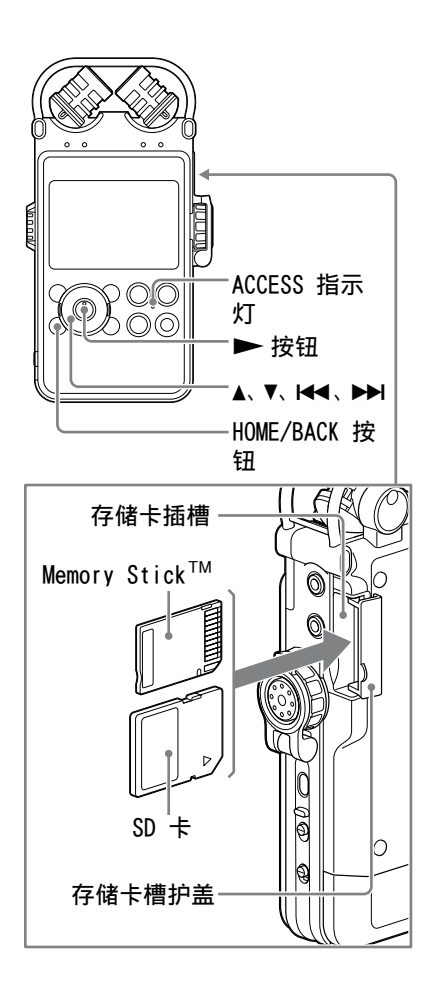

除内置存储器外,还可以使用存储 卡(未附带)录制音频文件。

#### 插入内存卡

录音之前,务必将存储卡中保存的 所有数据复制到计算机并在线性 PCM 录音棒上格式化(使内存卡中 不含数据)的内存卡中(第 [75](#page-74-1) [页\)](#page-74-1)。

1 打开存储卡槽的护盖。

2 按左图显示的方向,将存储卡紧 紧插入存储卡槽,直到听到"咔嗒" 声,之后关闭护盖。 显示屏上显示"请稍候"日 ACCESS 指示灯闪烁。从存储卡读 取所需操作信息。 显示"切换至存储卡?"

3 按下 1<< 和 ▶▶ 选择"是"或 "否", 然后按下  $\blacktriangleright$  按钮。

#### 注

停止播放录音文件或音乐文件后,在 HOME 菜单上选择"D录音文件"或 "几音乐",再插入内存卡。如果播放 或录音期间插入内存卡,显示"请停 止操作后再重新插入存储卡"。

下页续 →

<span id="page-25-0"></span>兼容的内存卡

您可以在线性 PCM 录音棒上使用以 下存储卡。

支持容量高达 2 GB 的 SD 卡 4 GB 至 32 GB 的 SDHC 卡 :支持 48 GB 或更大的 SDXC 卡 :不完全 支持 \*<sup>1</sup>

容量高达 32 GB 的 Memory Stick PRO Duo<sup>™</sup> 和 Memory Stick PRO-HG Duo™ 卡:支持 \*<sup>2</sup>

\* 1 要在 Windows XP 中使用此卡,您需 要更新 Microsoft Update KB55704。 有关详细信息,请咨询您的 PC 制造 商。ˋ

通过 USB 连接线将线性 PCM 录音棒 连接到不支持 exFAT\* 的 AV 设备时, 您将无法导入或播放设备中的数据。 在连接之前,检查 AV 设备是否支持 exFAT。如果不支持,可能会出现格 式化您的线性 PCM 录音棒的提示信 息。切勿执行格式化,否则所有记 录的数据都将被删除。

- \* exFAT 是 SDXC 存储卡使用的文件 系统。
- \*<sup>2</sup>线性录音棒支持的 Memory Stick™ 仅限 Memory Stick PRO Duo™ 和 Memory Stick PRO-HG Duo™。 不支 持任何其他类型的 Memory Stick™。

受 PCM 录音棒的文件系统规范影 响,您可使用内存卡对小于 2 GB 的 LPCM/DSD 文件与小于 1 GB 的 MP3 文件录音。

注

- ・不保证所有类型的兼容存储卡均能正 常工作。
- · 录音及播放期间, 不要取出存储卡、 取出或插入电池、断开或连接交流电 适配器或 USB 连接线。否则可能会损 坏数据。

取出存储卡

确认 ACCESS 指示灯已关闭, 然后 将存储卡推入录音棒。待其弹出之 后,将其从存储卡插槽中取出。

注

显示屏上显示"请等待"或 ACCESS 指示灯闪烁时,录音棒正在访问内存。 此时,不要取出存储卡、取出或插入 电池、断开或连接交流电适配器或 USB 连接线。否则可能会损坏数据。

#### <span id="page-25-1"></span>更改存储

- 1 按住 HOME/BACK 按钮 1 秒或更 长时间返回 HOME 菜单, 然后选择 " $\triangle$  设置" → "常用设 置"→"选择内存"并按 ▶ 按钮。 显示"选择存储"窗口。
- 2 按下 ▲ 和 ▼ 选择"内置内存" 或"内存卡",然后按下 ▶ 按钮。 存储切换至选择存储。

文件夹和文件结构

这些文件夹与文件的结构不同于内 置内存的结构。 更多文件夹规范的详细信息,请参 见第 [64,](#page-63-1) [65](#page-64-1) 页。

- •如果不识别存储卡,请将其取出,然 后将其再次插入线性 PCM 录音棒。
- ・不要在录音 / 播放 / 格式化过程中插 入或取出存储卡。否则会造成录音棒 故障。
- · 如果使用的是用其他设备(而非线性 PCM 录音棒) 格式化的存储卡, 则将 无法正常录制文件。请务必使用线性 PCM 录音棒格式化的存储卡。
- •如果格式化包含录制数据的存储卡, 则录制数据也将删除。小心不要删除 重要数据。
- <sup>ˎ</sup> 录音棒正在访问内存,显示屏上出现 "请稍候",或 ACCESS 指示灯闪烁。 在此期间,不要取出存储卡。否则可 能会损坏数据。
- <sup>ˎ</sup> 录音棒不支持并行数据传输。
- ・不能使用 ROM(只读内存)类型或写 保护的存储卡。
- 发生下列情况时, 数据可能会受损 : - 在读取或写入操作过程中, 取出存 储卡或关闭录音棒。
	- 在易受静电或电气噪音干扰的场合 使用存储卡。
- 不要将仟何液体、金属、易燃物或仟 何非存储卡的物体插入存储卡槽。这 样做可能会引起火灾、触电或故障。
- 不要将存储卡置于儿童可触及的地 方。他们可能会意外吞咽存储卡。
- 本公司对录制数据的丢失或损坏概不 负责。
- •我们建议您对所有重要数据进行备份 保存。
- ・使用不具备写保护设置的存储卡时, 确保不要意外编辑或删除数据。
- 不要用手或金属物体触碰内存卡末 端。
- ・不要敲打、弯曲或摔落存储卡。
- <sup>ˎ</sup> 不要拆卸或修改存储卡。
- <sup>ˎ</sup> 不要将存储卡置于水中。
- 不要在以下情况中使用存储卡 : <sup>ˋ</sup> 在所需操作条件以外的场所,包括 停泊在太阳下和 / 或盛夏的车辆的 闷热室内,阳光直射的户外,或靠 近加热器的地方。
	- 潮湿或有腐蚀性物质的地方。
- ・使用存储卡时,请务必检查插入存储 卡槽的方向正确。
- ·MagicGate™是 Sonv 开发的内容保 护技术的全称。线性 PCM 录音棒不 支持需 MagicGate'<sup>™</sup> 功能的数据录 音 / 播放。

<span id="page-27-0"></span>选择文件

从文件夹列表选择文件

您可从 HOME 菜单中选择所需文件 进行播放或编辑。

1 按住 HOME/BACK 按钮 1 秒或更 长时间。

显示 HOME 菜单。

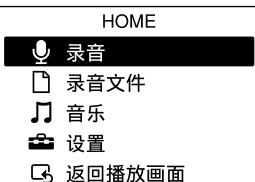

2 按 ▲ 与 ▼ 选择 "□ 录音文件" 或"几音乐",然后按 ▶ 按钮。 显示文件夹列表。多页存在时, 您可按 1◀◀ 或 ▶▶ 移至下一页 或前一页。

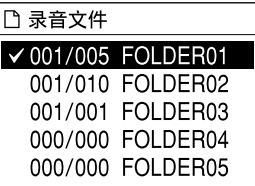

3 按下 ▲ 和 ▼ 选择所需文件夹, 之后按下 ▶ 按钮。 显示文件列表。

#### 4 按下 ▲ 和 ▼ 选择所需文件, 然 后按下 ▶ 按钮。

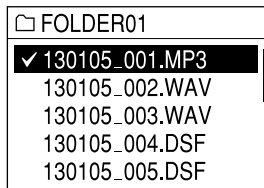

- •在停止模式窗口,您可以按下 K 和 ▶▶ 在文件间进行切换。
- ·购买后," □ 已录音文件"的文件夹 选择窗口中有 5 个文件夹(FOLDER01 到 FOLDER05)。
- •要选择内存(内置内存卡或内存卡), ————————————————————<br>请参见第 26 [页上](#page-25-1)的"[更改存储"](#page-25-1)。

<span id="page-28-0"></span>通过日历日期选择文件

通过在日历中搜索,您可以使用线 性 PCM 录音棒播放录音的文件。

- 1 按住 HOME/BACK 按钮 1 秒或更 长时间。 显示 HOME 菜单。
- 2 按 ▲ 并 ▼ 选择 "□ 录音文件", 然后按 ▶ 按钮。 显示文件夹列表。
- 3 按下 OPTION 按钮显示选项菜单。
- 4 选择"文件选择", 然后按 ▶ 按 钮。 显示选择文件菜单。
- $5$ 按下 ▲ 和 ▼ 选择"按日期显示", 之后按下 ▶ 按钮。 显示日历。

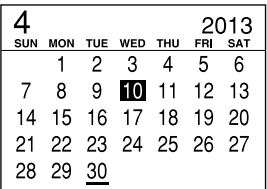

6 按下 1<< 和 ▶▶ 选择日期, 然 后按下 ▶ 按钮。 有录音文件的日期下方有下划线。 按 ▲ 和 ▼, 可移至所选日期的 上一周或下一周。按住各按钮可 连续移动。 按 ▶ 按钮时, 所选日期的录音

文件按录音时间显示。

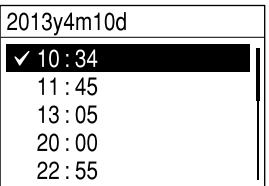

7 按 ▲ 和 ▼ 选择所需文件的录音 时间, 然后按 ▶ 按钮。

- 您需要提前设置时钟, 从日历中选择 录音日期并播放文件(第 23 [页\)](#page-22-1)。
- •如果指定日期不存在录音文件,将显 示"文件不存在"。选择有录音文件 的日期。
- ・您仅可以搜索并播放在选择"□(录 音文件)"时显示的文件。

### <span id="page-29-2"></span><span id="page-29-0"></span>使用遥控

您可以使用附带的遥控装置(接收 装置和发送装置)控制线性 PC 录 音棒的操作,包括录音、播放和曲 目标记设置。

向无线遥控发送装置中插入电池 开始使用遥控器前,请在使用无线 遥控发送装置前,移除绝缘片 ①。

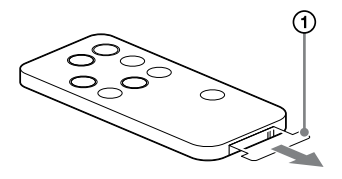

电池电量低时,无线遥控发送装置 可能不能正常运行。此时,按以下 步骤更换电池。

1 按住 ② 选项卡,同时将手指插 入电池槽 , 拉出电池盒。

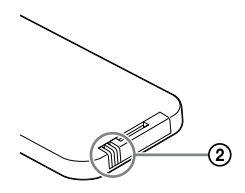

2 更换新电池,电池 + 侧朝上。

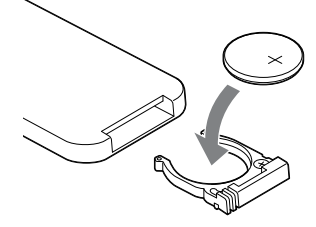

3 将电池盒插回无线遥控发送装置, 直至电池盒正好嵌入。

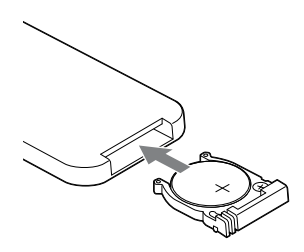

#### 注

无线遥控发送装置使用 Sony CR2025 锂电池。使用其他电池可能有起火或 爆炸的危险。

#### <span id="page-29-1"></span>连接接收装置

将附带的接收装置插入到线性 PCM 录音棒的 REMOTE 插孔中。旋转接 收装置,以便该装置的遥感器面朝 发送装置的正面方向。

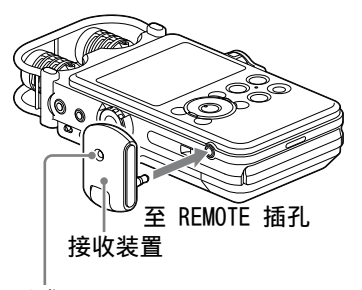

遥感器

#### <span id="page-30-1"></span><span id="page-30-0"></span>控制发送装置的操作

按发送装置上的相应按钮,控制线 性 PCM 录音棒上的操作。您可以开 始、暂停并停止录音和播放,以及 设置曲目。

录音期间,接收装置上的 LED 发光, 并在暂停或待机模式期间闪烁。

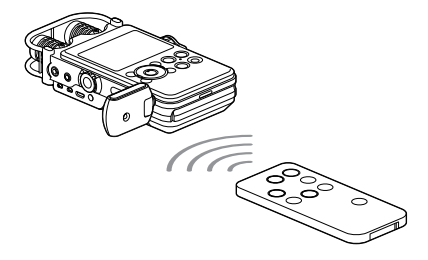

#### <span id="page-30-2"></span>更改遥控的声道

远程控制多个线性 PCM 录音棒时, 为每个线性 PCM 录音棒和接收装置 分配相同的声道编号,以防干扰。

1 在停止模式中, 按住 HOME/BACK 按钮 1 秒或更久,选择"a (设 置)"→"普诵设置"→"谣控设 置",然后按 ▶ 按钮。 显示"遥控设置"菜单。

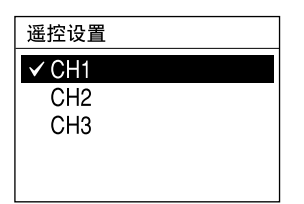

- 2 按▲ 和 ▼ 选择 "CH1"、"CH2" 或"CH3", 然后按 ▶ 按钮。
- 3 在停止模式中, 按住 HOME/BACK 按钮 1 秒或更久,选择"! 录音", 然后按 ▶ 按钮。
- 4 将遥控发送装置指向接收装置的 遥感器。
- 5 在遥控器的发送装置上,按第 2 步中选择的同一声道编号(CH1、 CH2 或 CH3) 按钮, 同时按 SET 按钮。

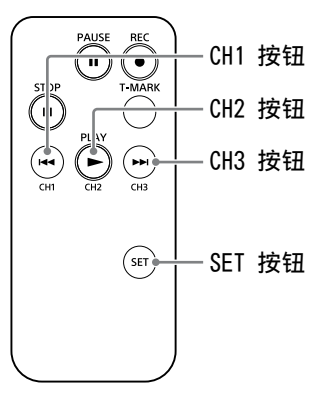

按发送装置上的操作按钮。如果您 可以操作线性 PCM 录音棒, 说明设 置已成功。如果不能,重新按设置 步骤设置。

#### 注

在户外(在阳光直射下)或日光灯下 使用遥控器时,使用遥控器操作线性 PCM 录音棒的距离范围会变短。如果 发生这种情况,离开日光灯或移动到 不受阳光影响的地方。

## <span id="page-31-1"></span><span id="page-31-0"></span>预防误操作(HOLD)

携带线性 PCM 录音棒等设备时, 您 可以禁用所有按钮(HOLD),以预防 误操作。

禁用按钮操作

将 HOLD 开关滑动至"ON",在开机 时禁用按钮。

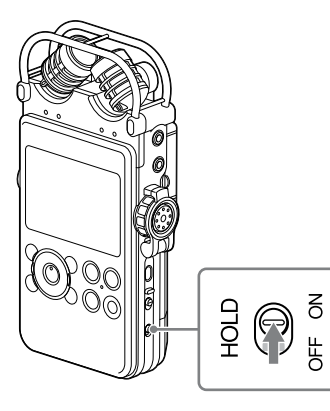

"HOLD"显示约 3 秒,表示禁用所 有按钮操作。

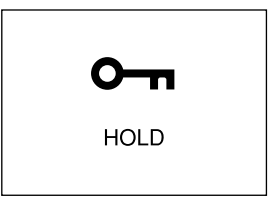

释放 HOLD 功能

如果设置 HOLD 功能时在线性 PCM 录音棒上操作按钮,显示屏上将显 示"HOLD。滑动 HOLD 开关至可启 用"。

要释放 HOLD 功能, 将 HOLD 开关 滑动至"OFF"。

### <span id="page-32-2"></span><span id="page-32-0"></span>录音前的准备工作

摆放线性 PCM 录音棒时,其摆放位 置应使麦克风指向声源。为了准确 录制左右声源,请将线性 PCM 录音 棒的正面朝上放置(见下图)。 线性 PCM 录音棒的摆放位置和麦克 风的方向要根据声源、麦克风、线 性 PCM 录音棒设置等而定。建议您 参考下图和麦克风的特点,在各种 位置和设置下进行线性 PCM 录音棒 试录。

<span id="page-32-1"></span>范例 :使用内置麦克风录制音乐 演出时的位置

为达到最佳效果,线性 PCM 录音棒 的位置应与声源保持大约 2 至 3 米远。参考内置麦克风的特点,调 整线性 PCM 录音棒的方位和麦克风 的角度。

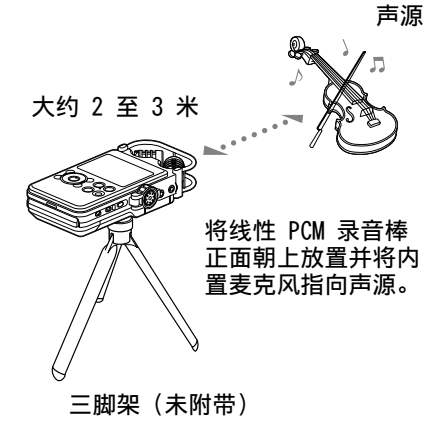

内置麦克风的特点

内置麦克风为单向。可以改变麦克 风的方位。

将麦克风的两个音头朝里旋转 90°(X-Y 位置)

右侧的麦克风收集左侧的声音 ;左 侧的麦克风录制右侧的声音。 您可以实现自然悠远的立体声录音。 建议采用这种位置,来为近旁的声 源录音,如独奏表演或两三人的对 话。

但是,如果麦克风太过靠近声源, 请留意麦克风可能会逆转声音。

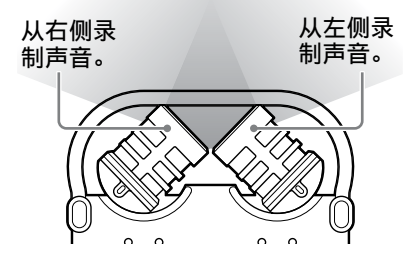

下页续 →

<span id="page-33-0"></span>将麦克风的两个音头朝外旋转 120°(宽范围的立体声位置) 右侧的麦克风录制右侧的声音 ;左 侧的麦克风录制左侧的声音。 您可以实现动态立体声录音。建议 使用这种位置来录制远处的声源, 譬如合唱、管弦乐队表演或其它人 数较多的演出。

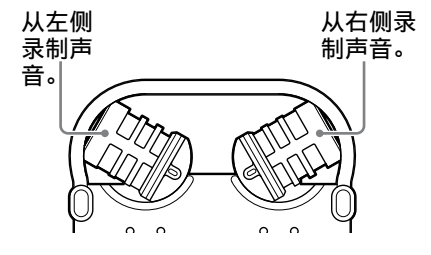

<span id="page-33-1"></span>切换麦克风输入灵敏度

使用 MIC ATT 开关。 此开关通常设置在"0"位。录制很 响的声音时,设置在"20"的位置。

建议试录

录音环境包括房间尺寸和扬声器的 声音水平,每次录音都不同。理想 声音质量也根据录音主题有所不同。 试录很有效,可预防重要录音失败, 并可为录音目的创造最佳录音环境。

#### <span id="page-34-0"></span>要降低录音中的噪音

可能将声音录制为噪音

除目标声音外,线性 PCM 录音棒还 可录制不同的声音。可能录制的噪 音包括 :

- ●触摸线性 PCM 录音棒产生的噪音
- ˎ 对着麦克风呼吸时,线性 PCM 录 音棒录制的声音
- ˎ 触碰桌子的声音
- 空调、投影仪或电脑的嗡嗡声

要降低噪音,请勿在录音时触摸线 性 PCM 录音棒。而且,请勿发出以 上提到的、可能会录制为噪音的声 音。

使用三脚架(未附带)定位录音机

将可选三角架安装在线性 PCM 录 音棒背面的孔上,可以更为准确地 调整线性 PCM 录音棒和麦克风的角 度。这样也可以防止手持线性 PCM 录音棒引起的噪声。

使用附带风屏

将选购的风屏固定在内置麦克风上, 可以减少风或呼吸直接吹向麦克风 引起的噪声。

确保放置的风屏足够深,可以覆盖 峰值水平指示灯。

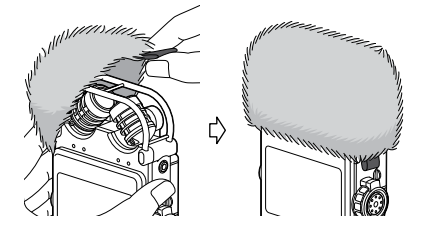

设置 LCF(Low Cut)

要降低包括风引起的投影仪的噪声 等噪音,开启菜单中的"LCF(Low Cut)"(low cut filtet)。 按住 HOME/BACK 按钮,保持 1 秒 或更久, 以显示 HOME 菜单, 选择 " $\triangleq$  设置" → "录音设置" → "LCF (Low Cut)"。详情请参见第 [72](#page-71-1) [页。](#page-71-1)

#### 设置 LIMITER

要减少高音突然输入造成的声音失 真正确设置菜单中的"LIMITER"。 按住 HOME/BACK 按钮,保持 1 秒或更 久,以显示 HOME 菜单,选择"a 设 " → "录音设置" → "LIMITER"。 详情请参[见第](#page-70-0) 71 页。

注

当"IMITER"设置为有效时, 将 "S/N 100dB"设置为"OFF"。

设置信噪比 100dB

通过使用高达 100dB 的信噪比,可 以减少录音时的噪音,即使录音等 级较低。

要启用此功能, 启用菜单中的"S/N 100dB"。

按住 HOME/BACK 按钮,保持 1 秒 或更久, 以显示 HOME 菜单, 选择 " $\triangleq$  设置"→ "录音设置"→ "信 噪比 100dB"。详情请参[见第](#page-71-0) 72 [页。](#page-71-0)

注

• 当"S/N 100dB"设置为有效时, LIMITER 的设置将被禁用。

<sup>ˎ</sup> 当录制 DSD 文件时,LIMITER 与 S/N 100dB 的设置将被禁用。

## <span id="page-35-1"></span><span id="page-35-0"></span>录制模拟声音

本节说明如何录制从外部装置线路 输出的模拟声音信号,或如何使用 内置或外置麦克风录音。

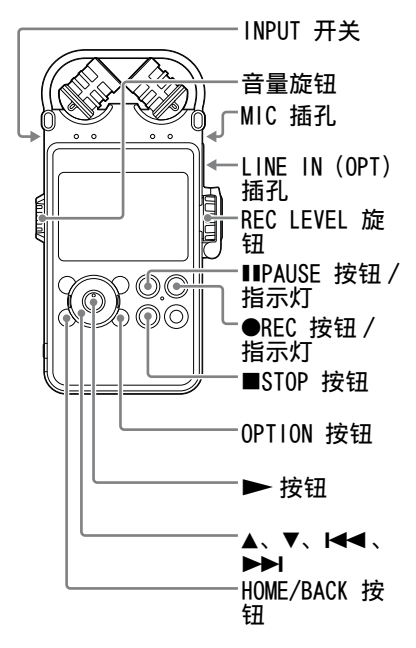

#### 使用内置麦克风录音 这一小节说明如何使用内置麦克风

录制内置内存中的声源。 要更改录音的采样频率、量子化位 数或存储驱动器,请转到菜单显示。 默认采样频率和量子化位数是 "44.1kHz 16 bit"。

- 1 请参考["录音前的准备工作](#page-32-2)"(第 [33](#page-32-2) 页) 定位线性 PCM 录音棒 和内置麦克风。
- 2 将 INPUT 开关设置到"MIC"(麦 克风)位置。
- 3 按下并按住 HOME/BACK 按钮, 保 持 1 秒或更久,再选择"♥ 录音", 然后按 ▶ 按钮。 显示录音停止模式窗口。 如果你您不更改"录音文件夹", 调至第 6 步。
- 4 想更改"录音文件夹"时,按下 OPTION 按钮,以显示 OPTION 菜 单,选择"录音文件夹",然后按 下 ▶ 按钮。 显示选择文件夹的屏幕。

当前选中的文件夹

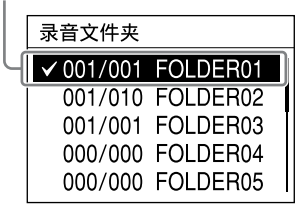
5 按下 ▲ 和 ▼ 按钮选择目标文件 夹, 然后按下 ▶ 按钮。 录音文件可以保存在 VOICE 文件 夹下的子文件夹中。在每个文件 夹中,最多可以录制 199 个文件。

6 按下 REC 按钮。 线性 PCM 录音棒为录音做好准备, 而且 8 周示屏闪烁。

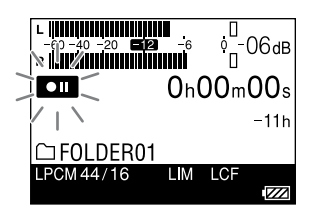

7 打开 REC LEVEL 旋钮防护装 置 ( 第 14 [页 \)](#page-13-0) 并旋转 REC LEVEL 旋钮,根据显示信息调节 录音电平。

要同时调整右声道和左声道,请 旋转外部旋钮。要更改左右声道 间的录音电平平衡,按住内部旋 钮,进行旋转。

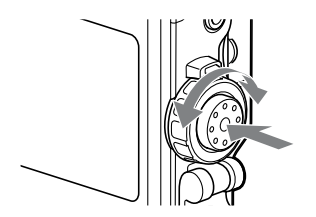

可以检查显示的峰值计和峰值灯 上的录音电平。将录音电平调整 到 -12dB 位置附近适合声源的一 个范围。

检查显示的峰值计上的电平 录制有"尖锐"声音部分的声音 时(如震音),使用峰值计来检查 电平。

显示最大峰值。当 OPTION 菜单 中的"峰值保持"设置为"手动"时, 峰值下方出现 图 ,即使您关闭 录音棒也仍将保持,直至您执行 OPTION 菜单[\(第](#page-69-0) 70 页)中的 "初始化峰值数据"。

如果输出最大峰值时显示 00033. 则有可能发生失真。

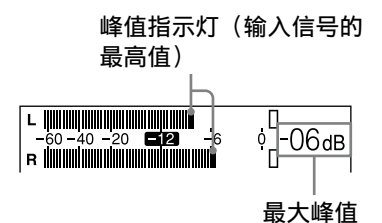

检查峰值灯上的电平时 左右声道的峰值灯亮起的情况根 据输入信号电平而定。 如果"OVER"灯亮红色(录音电 平超过 -1dB),可能发生失真。

下页续 →

### 录制模拟声音(接上)

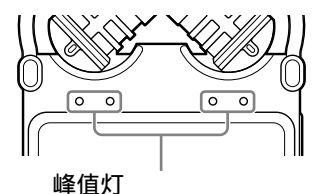

-12 dB(绿):不会失真。(录 音电平为 -12dB 至 -1dB。) OVER(红):录音电平大于 -1dB。降低电平。

注

在数码录音过程中,峰值灯不会亮 起。

8 按下 II PAUSE (或 ▶) 按钮。 解除录音待机,开始录音。显示 屏上的 回到 灯在录音过程中亮 起。

#### 暂停录音

录音中按下 Ⅱ PAUSE 按钮。 和计数器显示屏闪烁。再次按此按 钮重新开始录音。

线性 PCM 录音棒不会自动重新开始 录音。务必再次按 PAUSE 按钮重 新开始录音。

停止录音

按下 STOP 按钮。

显示剩余录音时间

录音期间剩余录音时间不足 10 分钟 时,显示屏上将闪烁剩余录音时间。

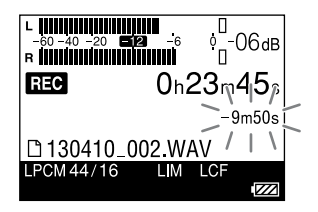

剩余时间快耗尽时,显示"存储容 量已满"并停止录音。

- •显示屏上亮起 0333 时,不要取出电 池、AC 电源适配器或存储卡。否则 可能会损坏数据。
- 如果线性 PCM 录音棒处于停止模式 约 10 分钟或 10 分钟以上,线性 PCM 录音棒将自动进入低功耗模式。 但低功耗模式下仍在耗电。如果不打 算使用线性 PCM 录音棒,请关闭电 源。
- •如果录音中手指等物体偶然触碰线性 PCM 录音棒,可能会录制噪音。
- ・录音中请勿将 USB 连接线连接至线 性 PCM 录音棒。否则会自动停止录 音(因为连接电脑具有优先权)。
- ・如果录音过程中 MP3 文件的大小超 出 1 GB,LPCM/DSD 文件大小超出 2 GB, 将自动创建新文件, 超出的部 分将作为新的文件进行录制。

## 监控录音过程

将选购的耳机连接到线性 PCM 录音 棒的 ( ) (耳机) 插孔监控录音。旋 转音量按钮可以调整监控声音的音 量。

监控声音的音量并不影响录音音量。

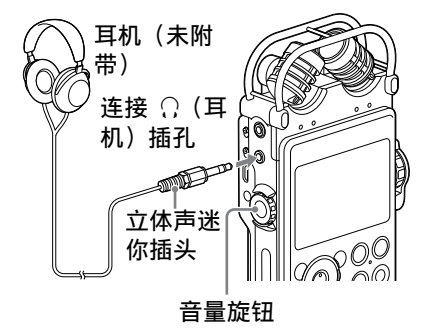

- ・如果在监控录音过程中音量开得过 大,或者耳机靠近麦克风,麦克风可 能会接收到耳机的声音,导致声反馈 (巨大的刺耳声)。
- <sup>ˎ</sup> 为了达到最佳效果,请使用封闭型耳 机,这种耳机的声音泄露比较少。

## <span id="page-39-0"></span>开始录音前,先录几秒(提前录音)

利用提前录音功能,可以在开始录 音前,先录制长达五秒的声源。

> 在内存中缓存 5 秒声音。

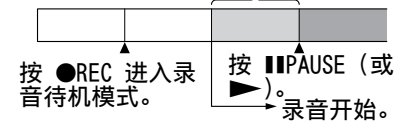

- 1 按下并按住 HOME/BACK 按钮,保 持 1 秒或更久,再选择"● 录音", 然后按 ▶ 按钮。 显示录音停止模式窗口。
- 2 按下 OPTION 按钮,显示 OPTION 菜单,然后选择"提前录音",并 按下 ▶ 按钮。 显示"提前录音"窗口。
- 3 按下 ▲ 和 ▼ 选择"开", 然后 按下 ▶ 按钮确定此设置。
- $\Lambda$ 按下 REC 按钮。 线性 PCM 录音棒录音待机,显示 屏上闪烁 ■■。最近 5 秒的声音 在内存中缓存。

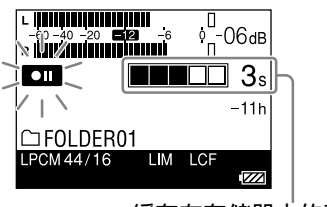

缓存在存储器中的秒数

5 按下 II PAUSE (或 ▶) 按钮。 解除录音待机模式,开始录音。 在按下此按钮前,声音最多保存 5 秒。

- ・剩余录音时间不足 10 秒时, 提前录 音功能被禁用。
- 数码录音讨程中禁用提前录音功能。
- •如果第 4 步和第 5 步之间的时间没 有 5 秒, 则只能对这些秒数的时间 进行提前录音。

## 使用其他设备录音

使用外置麦克风录音

可以将选购的外置麦克风连接到线 性 PCM 录音棒。

1 将外置麦克风连接到线性 PCM 录 音棒的 MIC(麦克风)插孔, 调 节麦克风的位置。 有关麦克风的特点,请参考其附 带的操作说明。

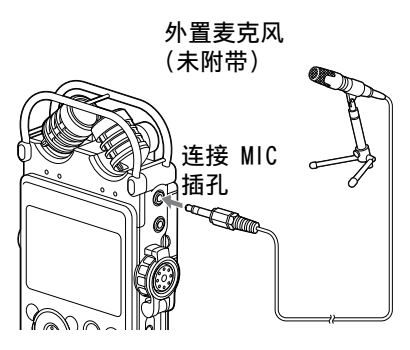

在停止模式下将外置麦克风连接 到线性 PCM 录音棒的 MIC(麦克 风)插孔时,显示"插入供电功能 菜单。要使用插入供电功能麦克 风, 选择"开"。如果选择"关", 则禁用插入供电功能。

2 根据["使用内置麦克风录音"](#page-35-0)(第 [36](#page-35-1) 页)的第 2 和 8 步,开始 录音。

注

- ・外置麦克风连接到线性 PCM 录音棒 的 MIC(麦克风)插孔时, 不能使用 内置麦克风来录音。
- ・"插入供电功能"设置为"开"时, 线性 PCM 录音棒向连接的插入通电 式麦克风供应电源。

从外部设备(线路输入)录音 可以将 CD 播放器、MD 播放器或 DAT 播放器等外部设备连接到线性 PCM 录音棒,来录制播放的声音。

1 使用选购的音频电缆,将外部设 备的音频输出插孔连接到线性 PCM 录音棒的 LINE IN (OPT) 插 孔。

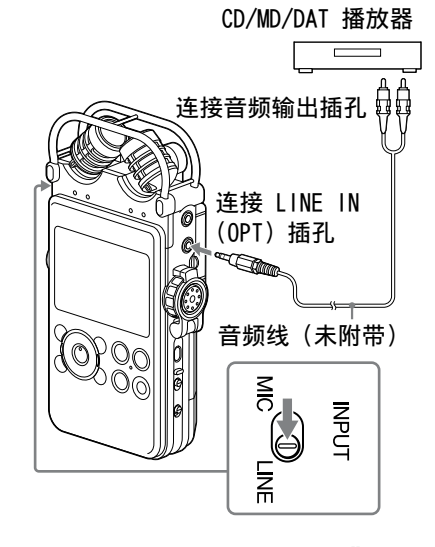

- 2 将 INPUT 开关设置到"LINE"位置。
- 3 根据"[使用内置麦克风录音](#page-35-0)"(第 [36](#page-35-2) 页)的第 3 和 7 步执行操 作。
- 4 开始在外部设备上播放。
- 5 要开始录音时, 按 PAUSE (或 )按钮。 解除录音待机模式,开始录音。

录 퍠

## 数码录音

本部分说明数码录音 :录制外部数 码设备(如 CD 或 DAT 播放器)的 数码声音信号。

数字信号输入时

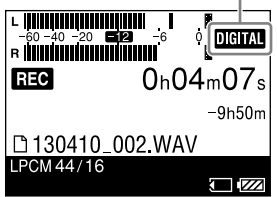

线性 PCM 录音棒支持的数码录音信 号

CD、MD 或 DAT 播放器等数码设备 连接到 LINE IN (OPT) 插孔时,线 性 PCM 录音棒支持下列数字信号。 输入不兼容的信号时,显示"未知 数字信号",不能录制信号。

- 支持线性 PCM 44.1/48/88.2/ 96/176.4/192 kHz 数字信号。
- 不能录制有版权的数字信号 (SCMS:Serial Copy Management System)。如果输入此类信号,将 显示"不能复制数字信号"。某些 数码设备输出有版权的数字信号。 譬如,MD 或 DAT 媒体包含有版权 的录制材料,输出的是有版权的数 字信号,线性 PCM 录音棒不能录 制这类信号。
- ˎ 采样的量子化位数为 16 bit(或 以下)或不稳定时,以 16 比特率 进行录音。否则以 24 bit 录音。
- 注
- <sup>ˎ</sup> 在数码录音过程中,不能使用下列功 能 : 设置录音电平 /MIC ATT 开关 / LIMITER 设置 / 设置录音模式 /LCF 设置 /SBM 设置 / 提前录音 /S/N 100dB
- ・剩余录音时间不足 10 秒时, 数码录 音功能可能被禁用。

录制外部装置的数字信号(光纤输入)

1 使用选购的光纤数字音频电缆, 将外部数码设备的数字输出插孔 连接到线性 PCM 录音棒的 LINE IN (OPT) 插孔。

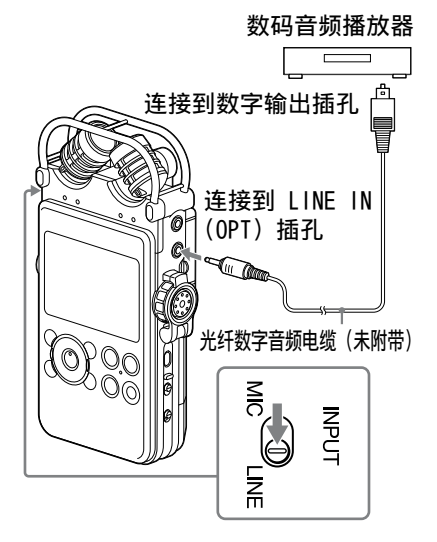

- 2 将 INPUT 开关设置到"LINE"位置。 3 按住 HOME/BACK 按钮,保持 1 秒或更久,然后选择" 台设置  $\rightarrow$  "录音设置" $\rightarrow$  "数字同步录 音",再按 ▶ 按钮。
	- 显示"数字同步录音"窗口。
- 4 按 ▲ 和 ▼ 按钮, 选择"关", 然 后按 ▶ 按钮确定此设置。
- 5 根据["使用内置麦克风录音"](#page-35-0)(第 [36](#page-35-2) 页)的第 3 和 6 步执行操 作。
- 6 开始在外部设备上播放。

7 要开始录音时, 按 ■ PAUSE (或 )按钮。 解除录音待机模式,开始录音。

### 注

•要开始自动录制外部装置的文件信 息,请参阅"[同步录音和播放\(数码](#page-43-0) [同步录音\)](#page-43-0)"( [第](#page-43-0) 44 页 )。

<span id="page-43-0"></span>同步录音和播放(数码同步录音)

有些便携式数码装置(如便携式 CD/MD/DAT 播放器)在停止播放时 不输出数字信号。使用这些装置输 出的信号,可以自动开始录音(数 码同步录音)。

- 1 使用选购的光纤数字电缆, 将外 部数码设备的数字输出插孔连接 到线性 PCM 录音棒的 LINE IN (OPT) 插孔。
- 2 将 INPUT 开关设置到"LINE"位置。
- 3 按住 HOME/BACK 按钮,保持 1 秒或更久,然后选择"鱼 设置  $\rightarrow$ "录音设置" $\rightarrow$ "数字同步录 音",再按 ▶ 按钮。 显示"数字同步录音"窗口。

4 按 ▲ 和 ▼ 按钮选择"开",然 后按 ▶ 按钮确定此设置。

- 5 根据"[使用内置麦克风录音](#page-35-0)"( [第](#page-35-2) 36 [页 \)](#page-35-2) 的第 3 和 6 步,让线 性 PCM 录音棒待机, 准备录音。
- 6 开始在外部设备上播放。 自动开始录制所连外部装置的文 件信息。切换播放信号的文件时, 作为新文件继续录音。

- •输入不同的数字信号时,将作为新文 件录音,因为不同的信号不能保存在 一个文件中。
- 在数码录音过程中, 计数器显示比实 际的录音可能大约慢一秒。
- · 在对 CD/MD/DAT 播放器输出讲行数 码录音时,线性 PCM 录音棒可能无 法进入同步录音模式,具体情况取决 于源数据类型或尝试执行的操作。
- <sup>ˎ</sup> 我们不能保证所有类型的 CD/MD/DAT 播放器都能正常工作。您使用的某些 外部设备可能无法正常工作。
- ・剩余录音时间不足 10 秒时, 可能无 法使用同步录音功能。

跨内存媒介录音(跨内存录音)

录音中,当前正在使用的内置内存 或存储卡容量已满时,线性 PCM 录 音棒自动切换目的地至另一存储媒 介,继续录音(跨内存录音)。

- 1 在停止模式中按下并按住 HOME/ BACK 按钮 1 秒或更长时间, 选择" $\triangle$  设置"→ "录音设 置"→"跨内存录音"并按下 按钮。 显示"跨内存录音"菜单。
- 2 按下 ▲ 和 ▼ 选择"开", 然后 按下 ▶ 按钮。
- 3 开始录音。 录音中当前存储媒介容量已满时, -<br>窗口出现"切换存储媒介继续录 音"。继续录音,录制的新文件会 存储在其他存储媒介的可录音文 件夹中,可用文件夹数为最早的 数量。

注

- ・如果其他存储媒介同样容量已满,会 显示一条信息,线性 PCM 录音棒停 止录音。
- •播放使用跨内存录音录制的原始文件 时,线性 PCM 录音棒不会自动播放 其他文件。
- <sup>ˎ</sup> 如果在录音中将内存卡插入 PCM 录 音棒,跨内存录音不工作。
- ・播放中, 不能设置"跨内存录音"。 要设置菜单,停止线性 PCM 录音棒。
- 使用跨内存录音功能录制文件时,部 分已录制的声音可能会在存储器切换 后出现中断。

录 퍠

# 播放文件

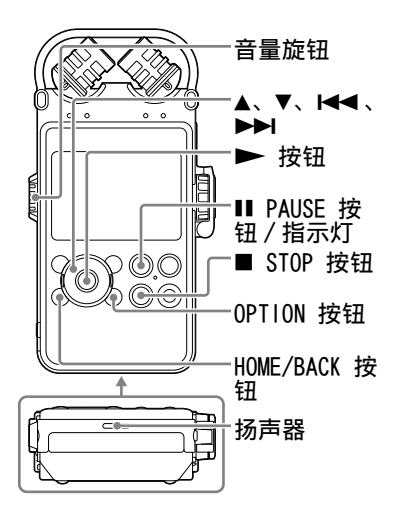

您可以使用线性 PCM 录音棒播放录 音文件或通过内置扬声器播放从您 的计算机传输的音乐文件。

1 使用 HOME 菜单选择您想播放的文 件[\(第](#page-27-0) 28 页)。

2 按 ▶ 按钮。 开始播放。

> 在显示屏上亮起。文件夹中 的所有文件按文件号顺序播放。

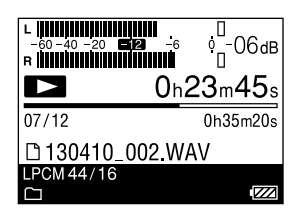

3 使用音量旋钮调节音量。

用耳机收听

将选购的耳机连接至线性 PCM 录音 棒的  $\Omega$  (耳机) 插孔。

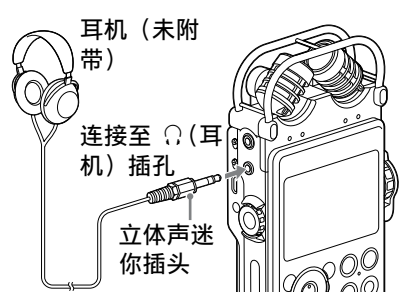

#### 在播放时操作

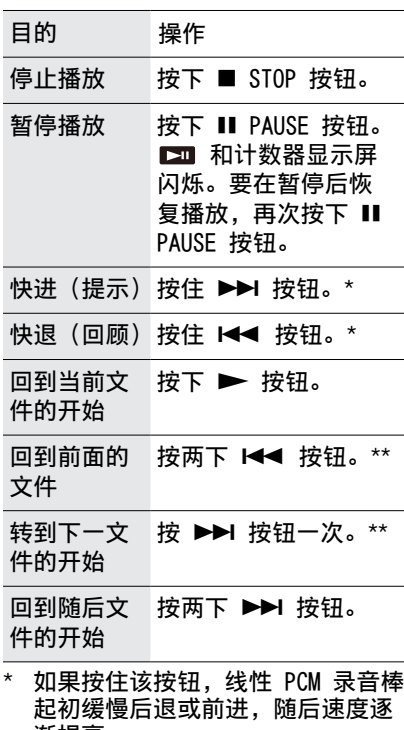

渐提高。 \*\* 将 OPTION 菜单中的"简易搜索"设

为"OFF"时需要这些操作。

### <span id="page-46-0"></span>显示当前文件信息

在播放或播放停止模式,显示"选 项"菜单并选择"文件信息"。可以 显示当前文件的不同信息,包括录 音日期、文件大小、标题、艺人信息、 录音模式,或 LCF/LIMITER 设置。 按下 ▲ 和 ▼ 滚动显示。

当播放到最后一个文件的结尾时

- 当播放或快速播放到最后一个文件 的结尾时,"FILE END"亮起约 5 秒钟。当"FILE END"熄灭时,线 性 PCM 录音棒将在最后一个文件 的开始停止。
- ˎ 如果在"FILE END"亮起时按住 1<< 按钮, 则将快速播放文件, 并在松开按钮处开始正常播放。
- ˎ 如果最后一个文件很长,而您希望 从该文件稍后的部分开始播放,可 按住 ▶▶ 按钮进至该文件的结 尾,然后在"FILE END"亮起时按 1◀◀ 按钮返回所需点位。
- ˎ 对于最后一个文件以外的其他文 件,可进至下一文件的开始,然后 在播放时快速退至所需的点位。

注

- 在播放过程中, 不要取出电池或断开 AC 适配器。否则会造成音频从 LINE OUT  $($  OPT  $)$  插孔和  $($  耳机 $)$  插孔 输出时产生噪音。
- · 如果想快速跳转至录音功能,可按 ● REC 按钮或在 OPTION 菜单中选择 "进至录音画面"。
- ・请勿将音量设置过高。由于耳机输出 功率较高,初始设置音量高于常规设 备的音量。请将音量设置为中等。

下页续 →

重复播放文件

在播放过程中,按住 ▶ 按<br>钮。

重复播放标记 ( 1) 显示。所选 文件将反复播放。

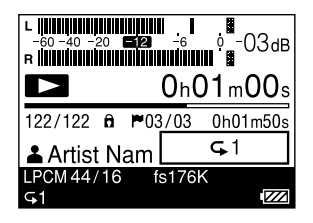

退出重复播放模式

若要恢复正常播放, 可再次按 ▶ 按钮。

更改播放模式

可在菜单中选择播放模式,如随机 播放或重复播放。 在播放或停止播放模式,按 OPTION 按钮显示 OPTION 菜单, 选择"播 放模式". 然后按 ▶ 按钮。

<span id="page-47-0"></span>重复播放指定的部分(A-B 重复)

- 1 在播放或停止播放模式,按 OPTION 按钮显示 OPTION 菜单, 选择"开始 A-B 重复播放模式", 然后按 ▶ 按钮。 显示"设置 A-B 重复播放的起点"。
- 2 在播放过程中, 按 ▼ 指定播放起 点 (A)。ˋ 显示"设置 A-B 重复播放的终点"。
- 3 再次按 ▼ 指定终点 (B)。 指定部分将反复播放。 要更改 A-B 重复播放范围,可在 A-B 重复播放过程中再次按 ▼. 并进行步骤 2 和 3。

要取消 A-R 重复播放, 按 OPTION 按钮显示 OPTION 菜单,选择"结 束 A-B 重复播放模式", 然后按 ▶ 按钮。

<span id="page-47-1"></span>快速搜索所需点位(简易搜索) 利用简易搜索功能,可快速定位您 想要开始播放的点。设定跳过时间 长度,可用于在长时间会议或其他 录音中定位所需的点位。

- 1 在播放或停止播放模式,按 OPTION 按钮显示 OPTION 菜单, 选择"简易搜索",然后按 ▶ 按 钮。
- 2 按 ▲ 和 ▼ 选择"开"或"设定 …<br>跳过时间长度",然后按 ▶ 按钮。 如果选择"开",则"简易搜索" 设置菜单关闭。 如果选择"设定跳过时间长度", 则继续下一步。
- 3 按 ▲ 和 ▼ 选择"向前跳过时间 长度"或"向后跳过时间长度", 然后按 ▶ 按钮。
- 4 按 ▲ 和 ▼ 选择时间间隔, 然后 按 ▶ 按钮。
- 5 要设置其他时间间隔, 按 ▶ 按 钮并重复步骤 3 至 4。
- 6 配置完设置后, 按 ▲ 和 ▼ 选择  $H$ ",然后按  $\blacktriangleright$  按钮。

"简易搜索"设为 ON

轻按 1<< 或 ▶▶, 可以根据指定 的跳过时间长度快速向后或向前移 动播放位置。

## 设置播放音质

<span id="page-48-1"></span>选择音效

可为所选文件设置想要的播放音效。

- 1 使用 HOME 菜单选择要播放的文件 (第 28 [页\)](#page-27-1)。
- 2 在播放或停止播放模式,按 OPTION 按钮显示 OPTION 菜单, 选择"音效",然后选择 ▶ 按钮。
- 3 按 ▲ 和 ▼ 选择所需音效, 然后 按 ▶ 按钮。

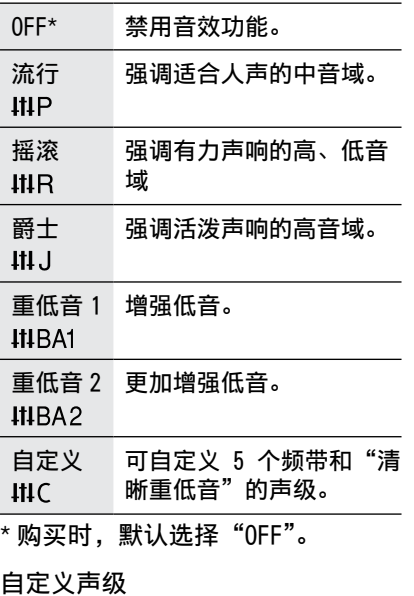

选择步骤 3 中的"自定义", 显示 自定义设置窗口。 按 144 和 ▶▶ 在 400 Hz、 1.0 kHz、2.5 kHz、6.3 kHz 和 16 kHz 中选择一个频带, 然后按 ▲ 和 ▼ 调节声级。您可从 -3 至 +3 进行 7 级调节。

要调节清晰重低音声级,选择"清 晰重低音",然后按 ▲ 和 ▼ 调节 该声级。您可从 0 至 +3 进行 4 级调节。 配置完设置后, 按 ▶ 按钮。

<span id="page-48-0"></span>调节播放音调(音调控制)

可以将播放声音调节至更高或更低 的半音,进行 13 级调节。适用于 练习录音伴奏的歌曲。

- 1 使用 HOME 菜单选择要播放的文件 [\(第](#page-27-1) 28 页)。
- 2 在播放或停止播放模式,按 OPTION 按钮显示 OPTION 菜单, 选择"音调控制",然后按 ▶ 按 钮。
- 3 按 ▲ 和 ▼ 调节播放音调 (音调 控制)。 将播放音调调高半调 (#1 - #6)。 将播放音调调低半调 (b1 - b6)。

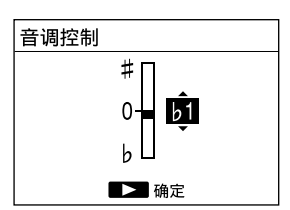

购买时,默认选择"0".

下页续 →

播放

<span id="page-49-0"></span>调节播放速度 (DPC (Speed Control))

可在 0.25 倍至 2.00 倍的范围内 调节播放速度。使用数字处理功能, 可以自然音调播放。

- 1 使用 HOME 菜单选择要播放的文件 (第 28 [页\)](#page-27-1)。
- 2 在播放或停止播放模式,按 OPTION 按钮显示 OPTION 菜单, 选择"DPC (Speed Control)", 然后按 ▶ 按钮。
- 3 按 ▲ 和 ▼ 选择"开", 然后按 1<< 和 ▶▶ 调节播放速度。 速度以 0.05 倍减少 (从 ×1.00 至  $×0.25$ ) 速度以 0.10 倍增加 (从 ×1.00 至  $×2.00$ )。

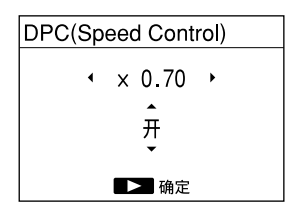

购买时,默认选择"OFF"。 4 按 ▶ 按钮。

改善播放音质(上采样) 通过插值或将采样频率提升到初始

声源频率的 2 倍或 4 倍,便可以 改善播放音质。 该功能仅对 PCM 文件有效。

初始和上变频采样频率如下所示 :

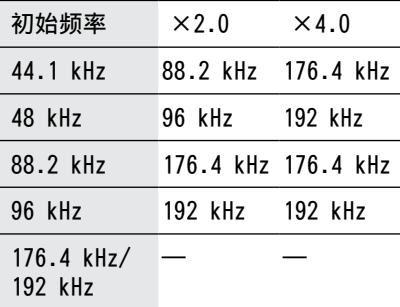

—: 无效。初始频率为 176.4 kHz 或 192 kHz 时,采样将不会进行。

- 1 使用 HOME 菜单选择要播放的文件 [\(第](#page-27-1) 28 页)。
- 2 在停止模式下,按住 HOME/ BACK 按钮, 保持 1 秒或更久, 选择" $\triangleq$ 设置"→"播放设 置"→"上采样", 然后按 ▶ 按钮。
- 3 按 ▲ 和 ▼ 选择 "×2.0"或 "×4.0", 然后按 ▶ 按钮。

注

…<br>• 启用"上采样"时,禁用"DPC (Speed control)", "音效"和"音调控制"。 ・购买时, 默认选择"OFF"。

连接外部设备进行播放

要从外部设备的扬声器输出录音文 件,请使用选购的 Sony 音频线或 光纤数字线,将外部设备的音频输 入插口或数字输入插口连接至线性 PCM 录音棒的 LINE OUT (OPT) 插 口。

连接模拟设备

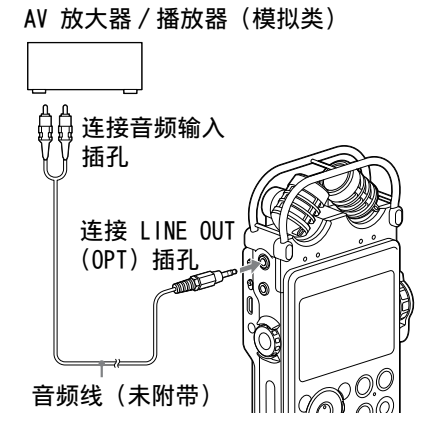

- 1 使用"主页"菜单选择您想播放 的文件(第 28 [页\)](#page-27-0)。
- 2 按 ▶ 按钮。 开始播放。

连接数字设备

AV 放大器 / 播放器(数字类)

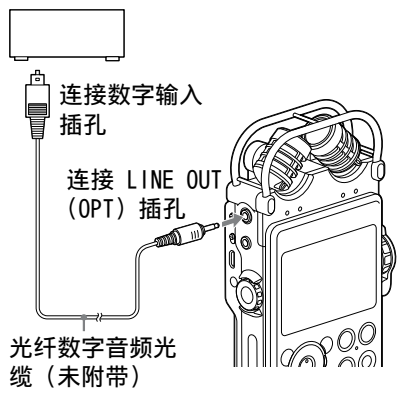

- 1 使用"主页"菜单选择您想播放 的文件[\(第](#page-27-0) 28 页)。
- 2 按 ▶ 按钮。 开始播放。

注

线性 PCM 录音棒能够输出 LPCM44.1/ 48.0/88.2/96.0/176.4/192.0 kHz, 16/24 bit 的数字信号。ˋ 根据连接的设备或环境,可能无法播 放。

## 整理文件

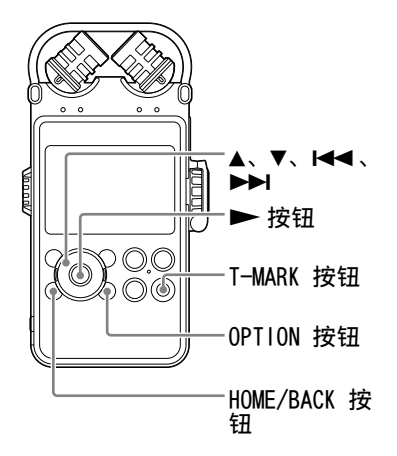

<span id="page-51-0"></span>将文件移动到另一个文件夹 您可将选择的文件移动到目标文件 夹。

- 1 从"主页"菜单中,选择要移动 的文件[\(第](#page-27-0) 28 页)。
- 2 在播放或播放停止模式中,按 OPTION 按钮,显示"选项"菜单; 选择"移动 / 复制文件", 然后按 按钮。
- $3$  按 ▲ 和 ▼, 选择"移动到内置 内存"或"移动到存储卡",并按 按钮。

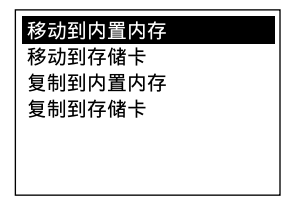

- 4 按 ▲ 和 ▼,选择"❑ 录音文件"<br> 或 "几 音乐" 为目标,然后按 按钮。
- 5 按 ▲ 和 ▼, 选择要将文件移动 到的文件夹,并按 ▶ 按钮。 文件已移动,并在目标文件夹中, 显示为最新文件。

取消移动文件

屏幕显示"请稍候"时, 按 HOME/ BACK 按钮。显示"要中断操作吗 ?"。 按 144 和 ▶▶, 选择"是", 然后 按 ▶ 按钮, 取消移动。

<sup>•</sup>无法移动受保护的文件。要移动文件, 先解除保护,然后再移动文件。

<span id="page-52-1"></span>将文件复制到另一个文件夹 您可将选择的文件复制到目标文件 夹。可用此功能保存备份。

- 1 从"主页"菜单中选择要复制的 文件[\(第](#page-27-0) 28 页)。
- 2 在播放或播放停止模式中,按 OPTION 按钮,显示"选项"菜单; 选择"移动 / 复制文件", 然后按 按钮。
- 3 按 ▲ 和 ▼, 选择"复制到内置 内存"或"复制到存储卡",并按 按钮。

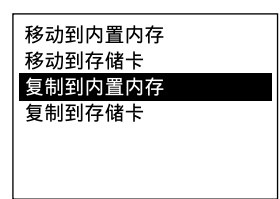

- 4 按 ▲ 和 ▼,选择"❑ 录音文件"<br> 或 "几 音乐" 为目标,然后按 按钮。
- 5 按 ▲ 和 ▼, 选择要将文件复制 到的文件夹,并按 ▶ 按钮。 文件已复制,并在目标文件夹中, 显示为最新文件。

取消复制文件

屏幕显示"请稍候"时, 按 HOME/ BACK 按钮。显示"要中断操作吗 ?"。 按 1< 1 和 ▶▶, 选择"是", 然后 按 ▶ 按钮, 取消复制。

### <span id="page-52-0"></span>排序文件名

可按照 UNICODE 的顺序对当前文件 夹的文件排序,这对将文件复制或 移到当前文件夹后组织文件很有用。

1 在文件列表中,按 OPTION 按钮显 示 OPTION 菜单,选择"排序文件 名",然后按 ▶ 按钮。 按 UNICODE 的顺序对文件夹中的文 件排序。

## 使用曲目标记

添加曲目标记

您可以在想要分割文件的点或播放 时确定文件位置的点,添加曲目标 记。每个文件,最多可添加 98 个 曲目标记。

录音、录音暂停或播放期间,在想 要添加曲目标记的点,按 T-MARK 按钮。

(曲目标记)指示灯闪烁三次,表 示已添加曲目标记。

播放期间

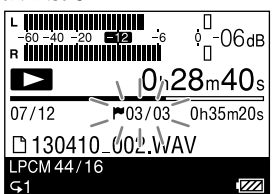

录音期间

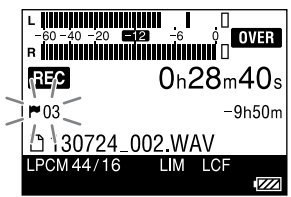

定位曲目标记并开始播放

在停止模式中, 按 144 和 ▶▶|。 (曲目标记)指示灯闪烁一次时, 按 ▶ 按钮。

注

- <sup>ˎ</sup> 无法向已保护文件添加曲目标记。要 向文件添加曲目标记,先解除保护, 然后再添加曲目标记。
- 无法向音乐文件添加曲目标记。
- 使用数字同步录音功能时, 也无法添 加曲目标记。
- ・无法向 DSD 文件添加曲目标记。

<span id="page-53-0"></span>删除曲目标记

您可删除当前位置前的曲目标记。

- 1 从"主页"菜单中,选择要删除 带有曲目标记的文件[\(第](#page-27-0) 28 [页\)](#page-27-0)。
- 2 在想删除曲目标记后的位置停止。
- 3 按 OPTION 按钮,显示"选项"菜单; 选择"删除曲目标记"  $\rightarrow$  "当前 曲目标记",然后按 ▶ 按钮。
- 4 显示"确定删除曲目标记吗 ?"时, 按 1<4 和 ▶▶,选择"是",并 按 ▶ 按钮。 选择的曲目标记已删除。

取消删除曲目标记

在步骤 4 中,选择"否",并按▶ 按钮。

要一次删除选择文件中的所有曲目 标记

在步骤 3 中,按 OPTION 按钮,显 示"选项"菜单;选择"删除曲目 标记"→ "所有曲目标记", 然后按 按钮。显示"确定删除所有曲 目标记吗?"时, 按 144 和 ▶▶, 选择"是",然后按 ▶ 按钮。已删 除选择文件中所有曲目标记。

<span id="page-54-0"></span>设置淡入 / 淡出音效

您可向 LPCM (.wav) 格式的录音文 件添加淡入 / 淡出音效。可为每个 淡入 / 淡出音效指定渐变时间。

- 1 从"主页"菜单中,选择要添加 淡入 / 淡出音效的 LPCM(.wav) 格式录音文件[\(第](#page-27-0) 28 页)。
- 2 在播放或播放停止模式中,按 OPTION 选项,显示"选项"菜单; 选择"淡化"→"淡入"、"淡出" 或"淡入 / 淡出", 然后按 ▶ 按 钮。
- 3 按 K4 和 ▶▶,将淡入或淡出 时间从 1 秒钟提高到 7 秒钟, 并按 ▶ 按钮。

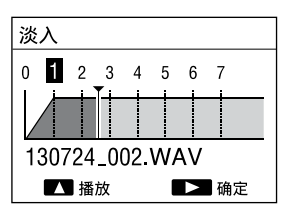

要播放淡入 / 淡出音效, 以便确认; 按 。

按 ▶ 按钮时,屏幕会显示一则 确认消息。 如果您在步骤 2 中选择"淡入 / 淡出",则屏幕会显示淡出时间设 置窗口。重复步骤 3 中的流程。

1 显示"要执行吗?"时, 按 K4 和 ▶▶, 选择"是", 并按 ▶ 按钮。 该文件会保存为带有淡入 / 淡出 音效的新文件。

取消淡入 / 淡出音效

- •屏幕显示"请稍候"时, 按 HOME/ BACK 按钮。显示"要中断操作吗?"。 按 144 和 ▶▶,选择"是",并 按 ▶ 按钮。
- ˎ 在步骤 4 中,选择"否",并按 按钮。

#### 要点

• 新保存带有淡入 / 淡出音效的文件, 会以序号(例如"\_1")作为文件名 后缀。

#### 注

- 无法向下列文件中添加淡入 / 淡出效 果 :
	- 其它文件而非 LPCM(.wav) 格式的录 音文件(.wav)。
	- <sup>ˋ</sup> 不足 20 秒的文件。
	- <sup>ˋ</sup> 音乐文件。
- 根据文件的大小,完成淡入 / 淡出可 能需要 5 分钟以上。

编辑

# <span id="page-55-0"></span>分割文件

在当前位置分割文件

您可在停止模式中分割文件。文件 会分割为两部分。在长时间录音时, 通过分割文件,可轻松找点想要开 始播放的点。您可以一直对文件进 行分割,直到达到文件夹允许存放 文件总数上限。

- 1 从"主页"菜单中,选择想要分 割的录音文件(第 28 [页\)](#page-27-0)。
- 2 在想要分割文件的位置停止文件。
- 3 按 OPTION 按钮,显示"选项"菜单; 洗择"分割"→"在当前位置分割", 然后按 ▶ 按钮。 距分割点约 4 秒钟的片段将反复 播放。
- 4 必要时, 按 144 和 ▶▶, 调整 分割位置。 可在当前位置前后约 6 秒钟的时 间段内,以 0.25 秒钟左右的时 间调整分割位置。

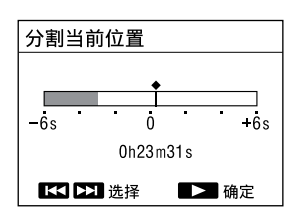

5 显示"确定分割?"时,按 1<< 和 ▶ ,选择"是",并按 ▶ 按钮。 文件分割为两部分。新文件编号 被添加到分割后的文件。

| File1                | File2_1             | File2_2 |
|----------------------|---------------------|---------|
| $\overrightarrow{X}$ | $\overleftarrow{E}$ |         |
| $\overrightarrow{X}$ | $\overleftarrow{E}$ |         |

在所有曲目标记位置分割曲目 可在所有曲目标记位置分割文件。

- 1 从"主页"菜单中,选择想要分 割的录音文件(第 28 [页\)](#page-27-0)。
- 2 按 OPTION 按钮,显示"选项"菜单; 选择"分割"→"在所有曲目标 记处", 然后按 ▶ 按钮。
- 3 显示"要在所有曲目标记处分割 四 ?"时,按 K<< 和 ▶▶,选 择"是",并按 ▶ 按钮。 可在所有曲面标记位置分割文件。 文件中的所有现有曲面标记均可 删除。

取消分割

屏幕显示"请稍候"时, 按 HOME/ BACK 按钮。显示"要中断操作吗 ?"。 按 144 和 ▶▶,选择"是",并按 按钮。

#### 要点

・已分割文件的命名规则如下 : - "分割当前位置" : 向已分割文件添 加后缀序号 ("\_1","\_2")。 - "在所有曲目标记处":向每个已 分割⽂件添加由序号组成的后缀

 $($  " $)$  01", " $)$  02").

- ・如果是以下情况,则无法分割文件 :
	- 由设备而非线性 PCM 录音棒录制的 文件。
	- 已保护该文件。
	- 您试图在距文件开始或结束不到 0.5 秒钟的点位分割 文件。
	- 录音文件总数达到可录音文件数量 上限。
	- 新文件名字符长度超过上限。
	- 分割后文件的名称与文件夹中已有 文件的名称相同。
	- <sup>ˋ</sup> 距分割点不到 0.5 秒钟的位置,存 在一个曲目标记(仅当在所有曲目 标记处分割时) 。
- <sup>ˎ</sup> 如果在分割位置 0.5 秒内存在一个曲 目标记(仅限在当前位置分割文件 时),通过删除该曲 目标记,分割可 继续进行。

# <span id="page-57-0"></span>合并文件

可将两个录音文件 LPCM (.wav) 或 DSD (.dsf) 合并为一个录音文件。 选择两个保存在同一文件夹下,且 文件格式(包括采样频率、比特率 和信道数)。

- 1 从"主页"菜单 [\(第](#page-23-0) 24 页), 选择第一个想要合并的 LPCM 或 DSD 录音文件。
- 2 在播放或播放停止模式,按 OPTION 按钮,显示"选项"菜单; 选择"合并",然后按 ▶ 按钮。 在步骤 1 中选择文件后,屏幕会 显示文件列表,可从中选择要合 并的文件。
- 3 按 ▲ 和 ▼,选择想要合并的文件, 并按 ▶ 按钮。 如果选择 DSD 文件,请进入步骤 4。 如果选择 WAV 文件,请进入步骤 5。
- 4 按 ▲ 和 ▼, 选择"跨淡化合并" 或"直接合并",并按 ▶ 按钮。
	- 直接合并:合并两个从开始一直 连续录音,但因文件大小限制而 自动分割的文件时,才选择此选 项。
	- ●跨淡化合并:合并两个有断音的 单独文件或合并分割点时,通常 选择此选项。
- 5 显示"要执行吗?"时,按 144 和 ▶▶, 选择"是", 并按 ▶ 按钮。 两个文件已合并为一个文件,并 保存为一个新文件。合并后新文 件名是第一支文件的文件名添加 序号后缀(例如"1")。

取消合并

屏幕显示"请稍候"时, 按 HOME/ BACK 按钮。显示"要中断操作吗 ?"。 显示"要中断操作吗 ?"。 按 1◀◀ 和 ▶▶,选择"是",并按 ▶ 按钮。

- ・如果录音文件总数达到可录音文件数 量上限,则无法合并文件。
- <sup>ˎ</sup> 如果文件总字节数超过 LPCM/DSD 文 件字节数上限 (2 GB), 则无法合并 文件。
- · 不能合并 MP3 格式的文件。
- •能合并已保护的文件。
- ・合并 DSD 文件时, 合并点处可能会 有杂音。

## <span id="page-58-0"></span>删除文件

<span id="page-58-1"></span>删除文件

可选择并删除文件。

- 1 从 HOME 菜单中选择要删除的文件 (第 28 [页\)](#page-27-1)。
- 2 在播放或播放停止模式下,按 OPTION 按钮,显示"选项"菜单; 选择"删除"→"删除文件",然 后按 ▶ 按钮。 显示"确定删除 ?",并播放指定 删除的文件,以便确认。
- 3 按 144 和 ▶▶, 选择"是", 并 按 ▶ 按钮。 文件已删除。
- 取消删除

在步骤 3 中, 选择"否", 并按▶ 按钮。

<span id="page-58-2"></span>删除文件夹中或特定日期的所有 文件

在选择文件时,选择"按文件夹", 可删除文件夹中的所有文件;也可 在选择文件时,选择"按日期显示", 删除特定日期的所有文件。

- 1 显示文件夹的文件列表或日期, 该文件夹含有您想要删除的文件。 关于操作步骤,见"从文件夹列 表选择文件"的第1至第3步 [\(第](#page-27-0) 28 页)或"诵讨日历日期 选择文件"的第1至第6步 [\(第](#page-28-0) 29 页)。
- 2 按 OPTION 按钮, 显示"选项"菜 单;选择"删除所有文件"或"在 此日期全部刪除", 然后按 ▶ 按 钮。
- 3 显示"要删除文件夹中的所有文 件吗?"或"要删除日期内的所有 文件吗?"时,按  $\leftarrow$  和  $\rightarrow$  , 选择"是",并按 ▶ 按钮。 文件夹中或特定日期的文件已删 除。

注

- <sup>ˎ</sup> 文件删除后,无法恢复。
- 不能删除已保护的文件。要删除文件, 先解除保护。

要点

- ・文件删除后,剩余文件将前移,保持 文件之间没有空白。
- •要删除文件的一部分,先将文件分割 为两个文件,选择要删除的文件,然 后进入步骤 2 和步骤 3。

编辑

# <span id="page-59-0"></span>保护文件

可保护重要文件。保护的文件带 (保护)标记;系统会将此文件识别 为无法删除或编辑的只读文件。

- 1 从"主页"菜单中,选择想要保 护的录音文件(第 28 [页\)](#page-27-0)。
- 2 在播放或播放停止模式,按 OPTION 按钮显示"选项"菜单, 选择"保护",然后按 ▶ 按钮。 已保护该文件。

解除保护

在步骤 2 中,按 OPTION 按钮,显 示"选项"菜单 → "解除保护", 并按 ▶ 按钮。

## 为 F1/F2 功能键配准功能

通过为 F1 和 F2 键配准一些常用功 能,您可以快速访问这些功能,并 且只需按 F1 或 F2 键显示设置窗口。

- 1 按住 HOME/ BACK 按钮 1 秒以上, 显示HOME 菜单,然后选择"a 设置"  $\rightarrow$ "普通设置" $\rightarrow$ "功能键设置", 然后按 ▶ 按钮。 显示"功能键设置"窗口。
- 2 按 ▲ 和 ▼ 选择 "F1" 或 "F2", 然后按 ▶ 按钮。 列出可以分配给所选功能按钮的 功能。
- 3 按 ▲ 或 ▼ 键选择所需的功能, 按 $\blacktriangleright$  按钮。 所选择的功能被分配到该按钮。 按 HOME/ BACK 按钮退出菜单。

要点

购买时,下述功能被分配到 F1 和 F2 按钮 : F1: LIMITER F2: LCF(Low Cut)

## 将线性 PCM 录音棒与电脑组合使用

当线性 PCM 录音棒连接至电脑时, 您可以在线性 PCM 录音棒和电脑之 间传输数据。

将线性 PCM 录音棒的文件复制到电 脑上并加以保存。

将文件从电脑复制到线性 PCM 录音 棒并播放

将线性 PCM 录音棒用作 USB 存储 可从电脑上将影像数据或文本数据 暂时存放到线性 PCM 录音棒上。更 多详情,请参见"帮助指南"。

制作音频 CD

您可以选择文件并刻录音频 CD。 → 参见附带的手册"使用 Sound Forge Audio Studio LE"。

使用 Sound Forge Audio Studio LE 软件管理并编辑文件

Sound Forge Audio Studio LE 软 件可让您将使用线性 PCM 录音棒录 制的文件传送到电脑进行管理和编 辑。还可将电脑上保存的文件传送 到线性 PCM 录音棒。  $\rightarrow$  参见附带的手册"使用 Sound Forge Audio Studio LE."。

电脑的系统要求

电脑系统要求详情,请参[见第](#page-85-0) 86 [页,](#page-85-0)或参见附带的手册"使用 Sound Forge Audio Studio LE."。

注

Sound Forge Audio Studio LE 不支 持 DSD 文件。

将线性 PCM 录音棒连接到电脑上

要在线性 PCM 录音棒和电脑之间交 换文件,请将线性 PCM 录音棒连接 到电脑上。

- 1 使用附带的 USB 连接电缆将线性 PCM 录音棒的 USB 接口与运行电 脑的 USB 端口连接。
- 电脑(未附带) 连接 USB 端口 p o Ÿ 许接 • <del>€ ·</del>  $\sqrt{0.00}$ USB 接口 USB 连接电缆(已附 带)

2 确保线性 PCM 录音棒已被正确识 别。 在 Windows 屏幕上; 打开"我的 电脑"或"计算机",确保已识 别"PCMRECORDER"或"MEMORY CARD"。 在 Mac 屏幕上 ;确保寻检器上显 示 "PCMRECORDER"或 "MEMORY CARD"驱动器。

一旦建立连接,电脑即会识别线性 PCM 录音棒。将线性 PCM 录音棒连 接到电脑时,线性 PCM 录音棒的显 示窗口将显示"正在连接"。

# 文件夹和文件结构

通过将线性 PCM 录音棒连接到电 脑,可以将线性 PCM 录音棒中的文件 夹和文件的结构显示在电脑上。在 Windows 屏幕上使用 Explorer 并在 Mac 屏幕上使用 Finder, 可以打开 "PCMRECORDER"或"MEMORY CARD", 显示文件夹和文件。

线性 PCM 录音棒将为每个介质创建 2 个默认文件夹 :VOICE 文件夹和 MUSIC 文件夹(在下面的结构插图 内以阴影方式显示)。

将文件从电脑传送到线性 PCM 录音 棒

将文件或文件夹拖放到 VOICE 文件 夹或 MUSIC 文件夹内。

建议您将文件传送到 MUSIC 文件夹, 因为 VOICE 文件夹用于保存线性 PCM 录音棒录制的文件。

要点

要轻松定位文件,我们建议您把文件 放在一个文件夹中,然后传送文件夹 到 MUSIC 文件夹。如果直接传送文件 到 MUSIC 文件夹, 则会显示"力音乐"。

将文件或文件夹从线性 PCM 录音棒 传送到电脑

从线性 PCM 录音棒内将目标文件或 文件夹拖放到电脑内的目标文件夹。

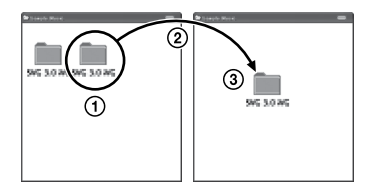

内置内存

线性 PCM 录音棒内置存储器中的文 件夹和文件显示在电脑屏幕上,如 图所示。

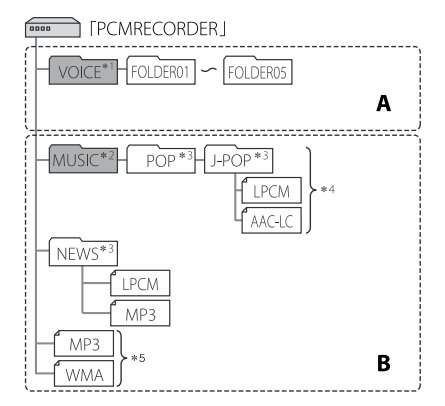

A :文件夹包含使用线性 PCM 录音棒 录制的文件

B :文件夹包括从电脑传送的文件

- \*1 VOICE 文件夹包含 5 个文件夹 (FOLDER01 至 FOLDER05)。VOICE 文件夹下的文件夹和文件将在 HOME 菜单下的" 1 录音文件"内显示。
- \*2 您可将电脑的音乐文件夹传送到 MUSIC 文件夹。MUSIC 文件夹下的 文件夹将在 HOME 菜单下的"几音 乐"内显示。
- \*3 在线性 PCM 录音棒上按原样显示用 于保存音乐文件的文件夹名,因此, 如果事先为文件夹取一个易记的名 称将会方便使用。图例所示的文件 夹为文件夹名的示例。
- \*4 线性 PCM 录音棒最多可识别传送到 线性 PCM 录音棒上的 8 级文件夹。
- \*5 如果传送音乐文件到根目录 , 这些 文件将被归类在"无文件夹"中。

要点

- ・可在线性 PCM 录音棒上显示音乐文 件中所记录的标题或艺术家名等。在 电脑上用您制作音乐文件的软件输入 信息将会非常有用。
- 如果没有记录标题或艺人名, 将会在 线性 PCM 录音棒的显示窗口显示"无 数据"。

如果将线性 PCM 录音棒与电脑连接 之前,已将目标存储媒体设为"存 储卡", 则文件夹结构会不同于将目 标存储媒体设为"内置内存"时的 结构。

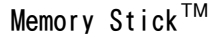

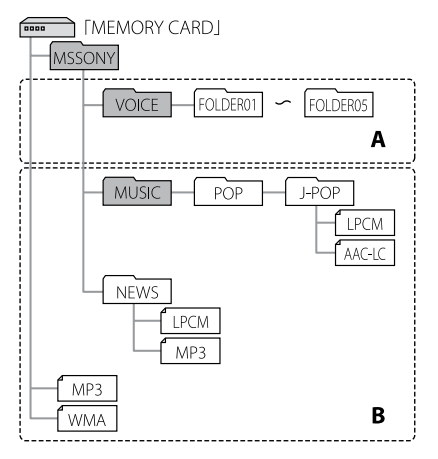

- A :文件夹包含使用线性 PCM 录音棒 录制的文件
- B :文件夹包括从电脑传送的文件

SD 卡

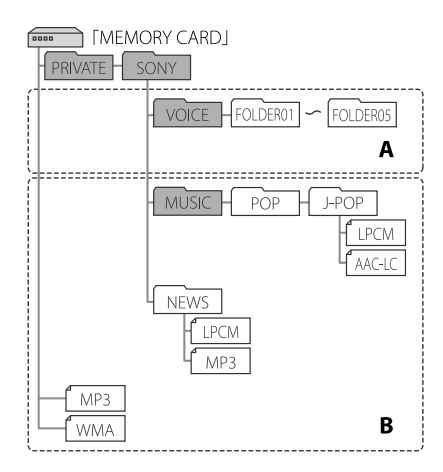

A :文件夹包含使用线性 PCM 录音棒 录制的文件

B :文件夹包括从电脑传送的文件

线性 PCM 录音棒上的文件夹结构 线性 PCM 录音棒上显示的文件夹结 构不同于电脑上显示的结构。

注

・如果文件夹不含有能够在线性 PCM 录音棒上播放的文件,就不会在线性 PCM 录音棒上显示。

## 断开线性 PCM 录音棒与电脑的连接

按照以下步骤进行操作,否则,如 果线性 PCM 录音棒中存有数据文 件,则可能会损坏文件。

- 1 确保线性 PCM 录音棒的 ACCESS 指示灯不亮。
- 2 在电脑上进行如下操作。 在桌面右下部的 Windows 任务栏 上,左键单击以下图标。

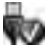

然后,左键单击"弹出 PCMRECORDER"(Windows 7、 Windows 8) 或"安全拔出 USB 大容量存储设备"(Windows XP、 Windows Vista)。显示的图标和 菜单因操作系统不同而有所不同。 根据电脑设置,图标不一定会显 示在任务栏。 在 Mac 屏幕上,单击出现在寻检

器工具栏上的"PCMRECORDER"移 除图标。

3 断开线性 PCM 录音棒与电脑的 USB 端口的连接。

# OPTION 菜单项

从 HOME 菜单中选择功能后,可以 按 OPTION 按钮显示 OPTION 菜单。 显示的 OPTION 菜单项根据窗口显 示的不同而不同 :选择文件夹窗口、 选择文件窗口,或停止或录音窗口。

### 录音

■停止模式

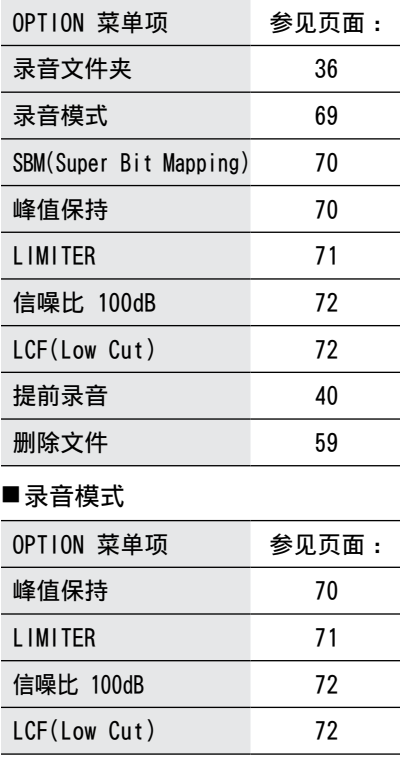

### 录音文件

■在文件夹/日历中显示

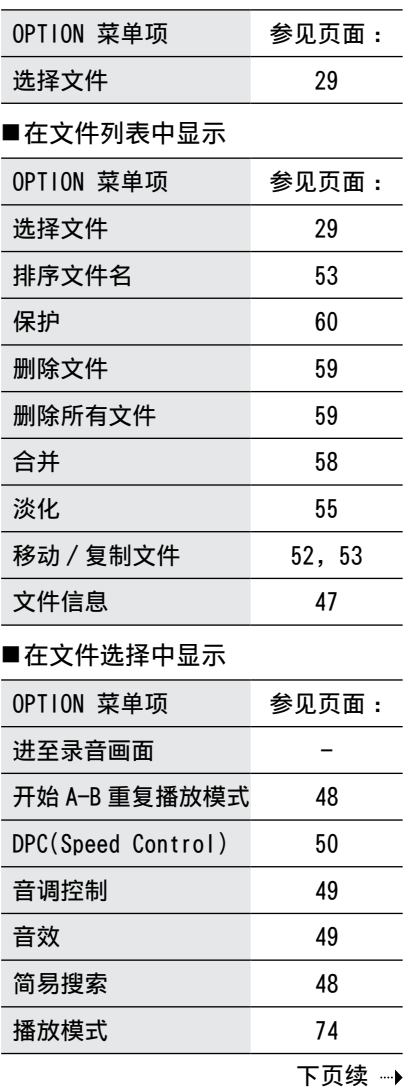

67

### OPTION 菜单项(接上)

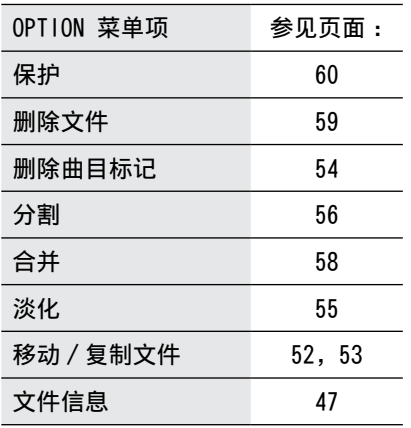

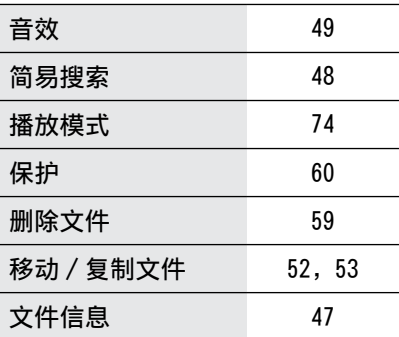

### 音乐

### ■在文件列表中显示

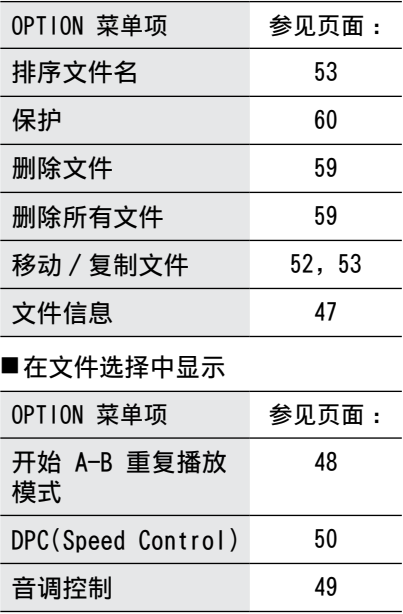

设置菜单项

<span id="page-68-0"></span>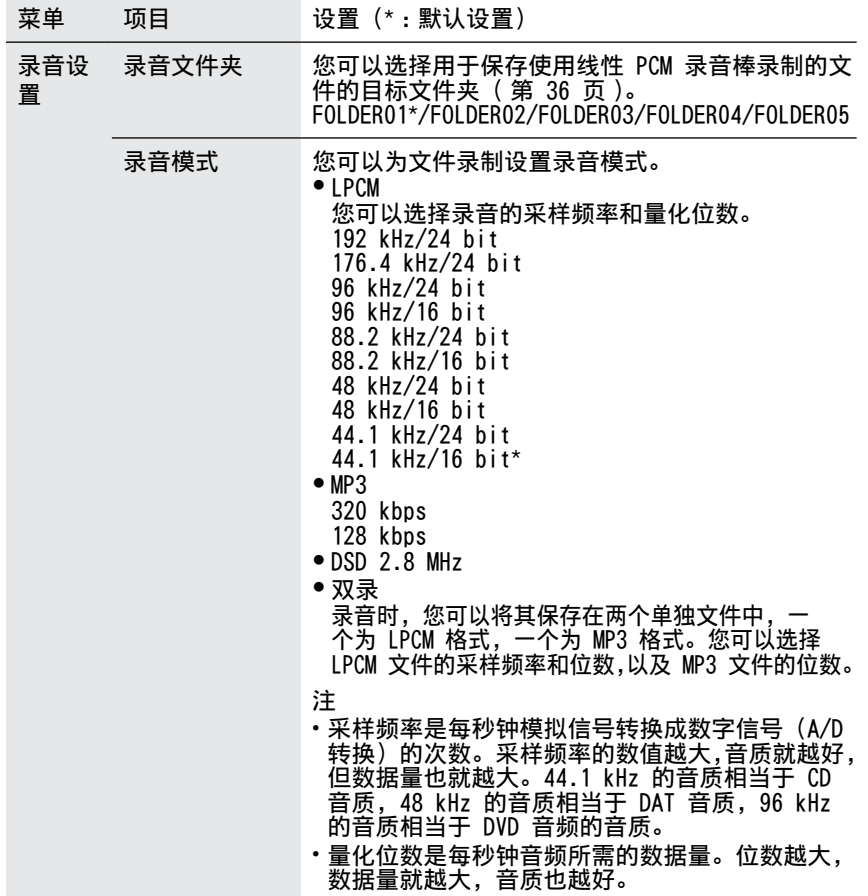

菜单操作

下页续 …▶

<span id="page-69-1"></span><span id="page-69-0"></span>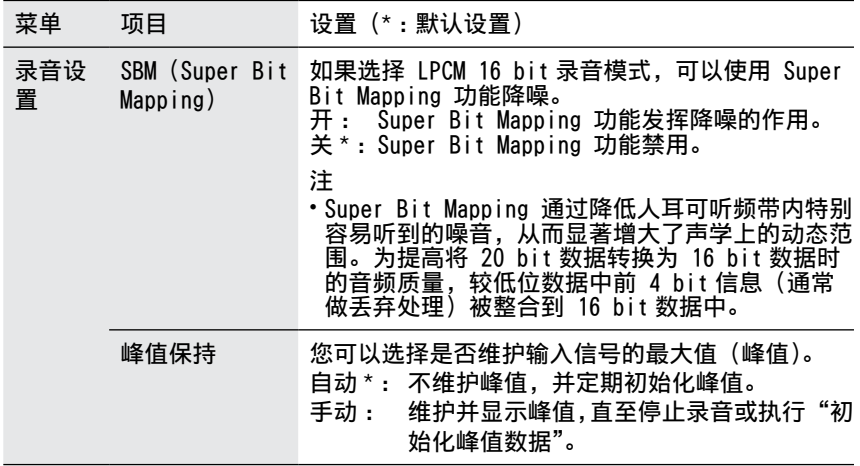

<span id="page-70-0"></span>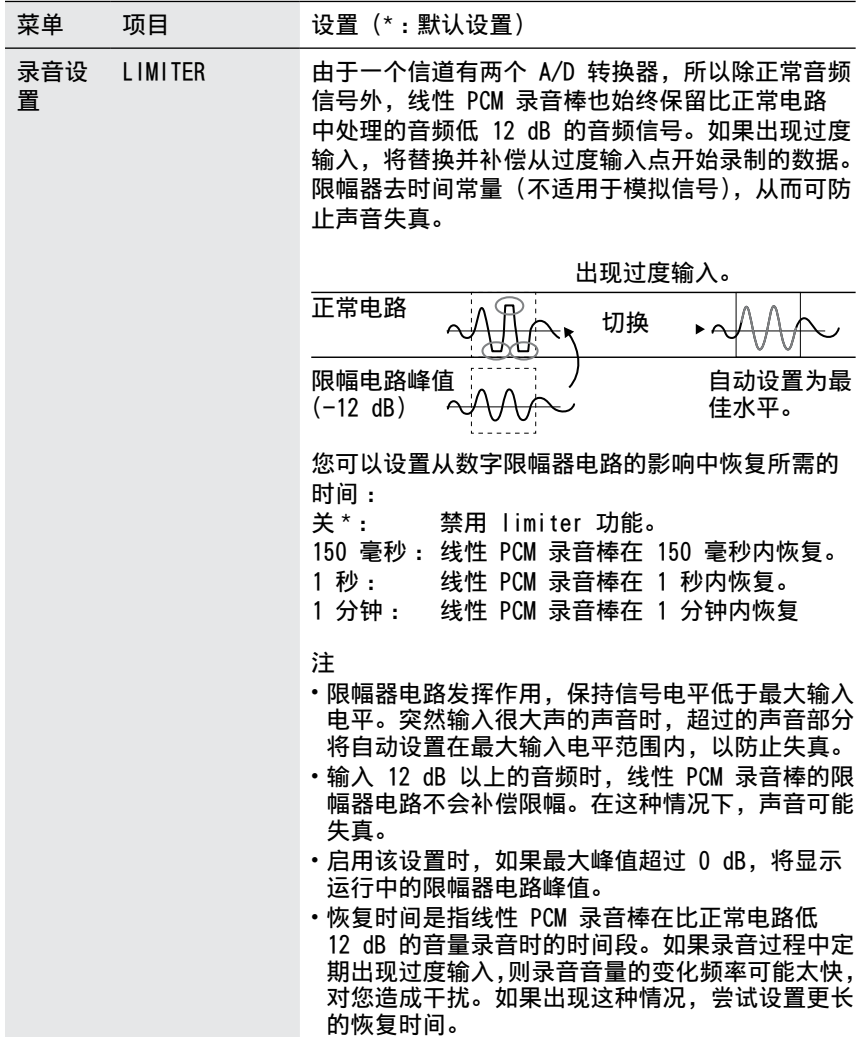

下页续 …→

菜单操作

<span id="page-71-1"></span><span id="page-71-0"></span>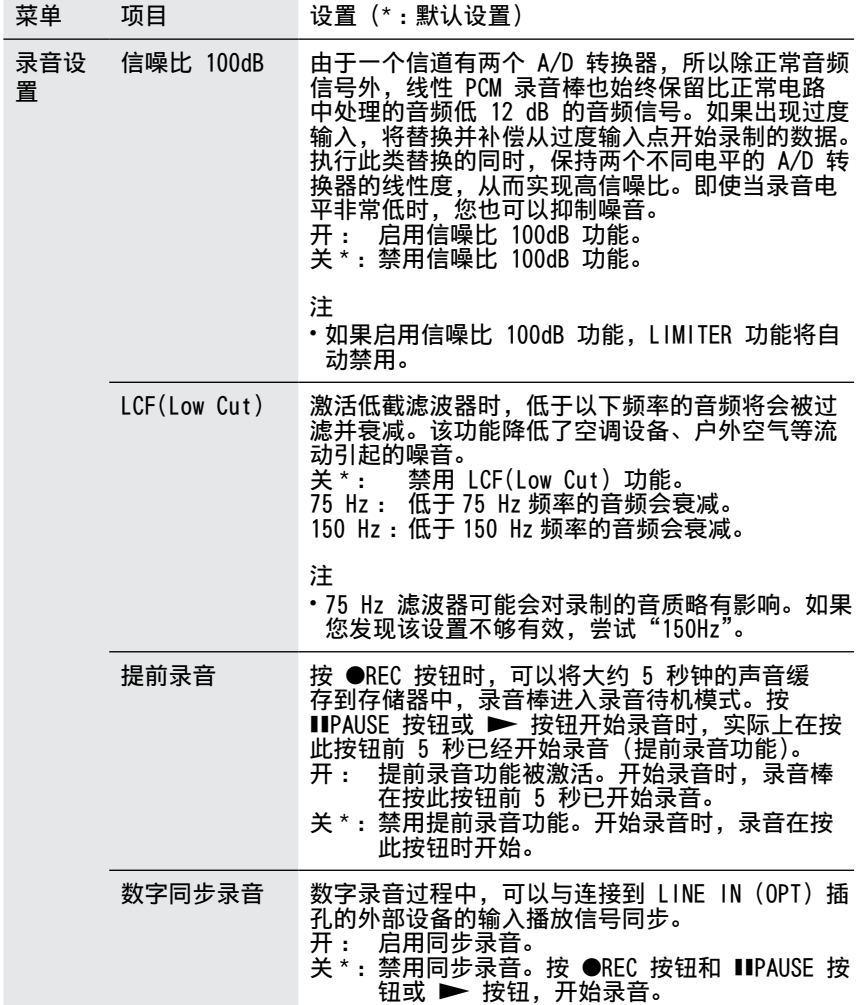
<span id="page-72-0"></span>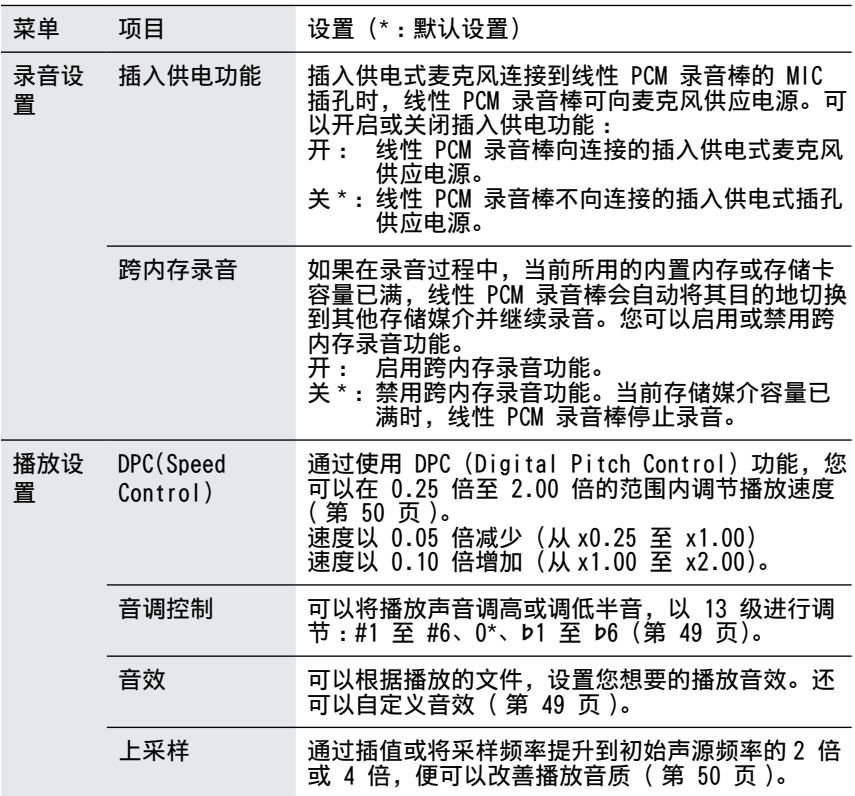

下页续 …▶

73

<span id="page-73-1"></span><span id="page-73-0"></span>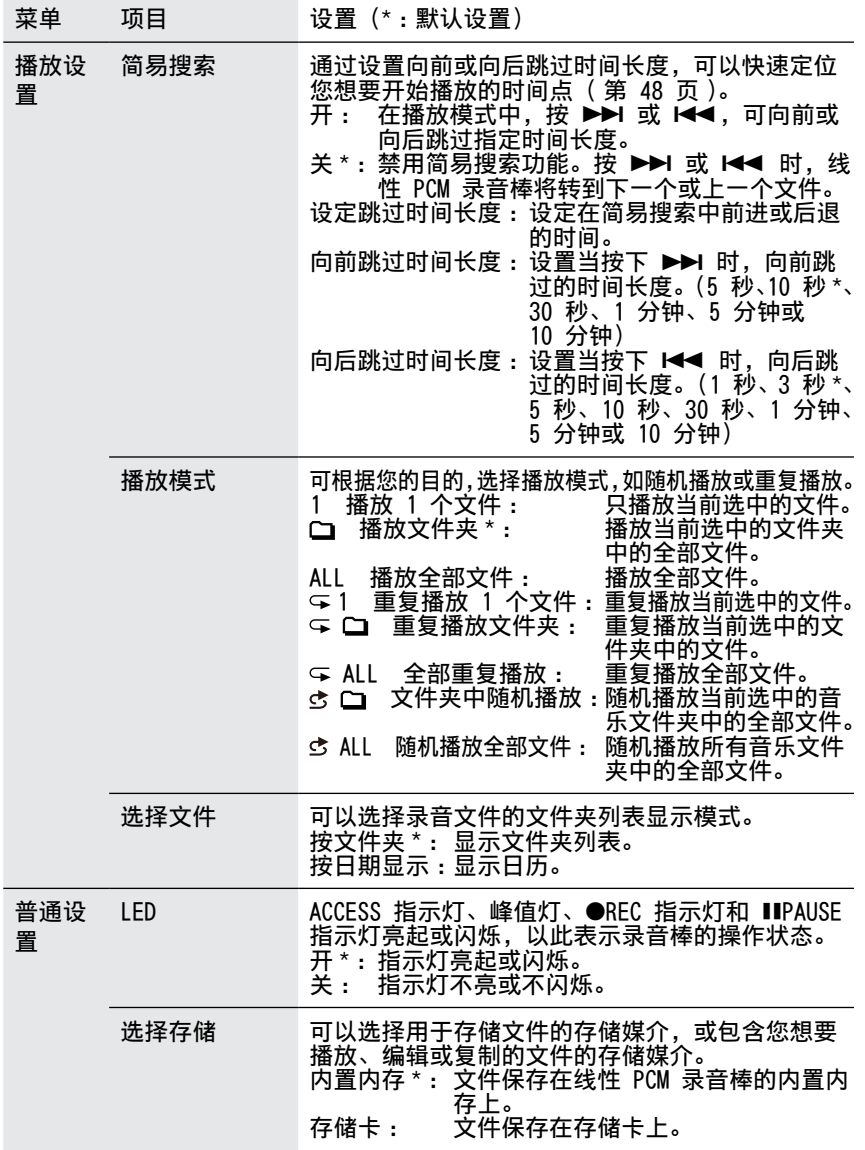

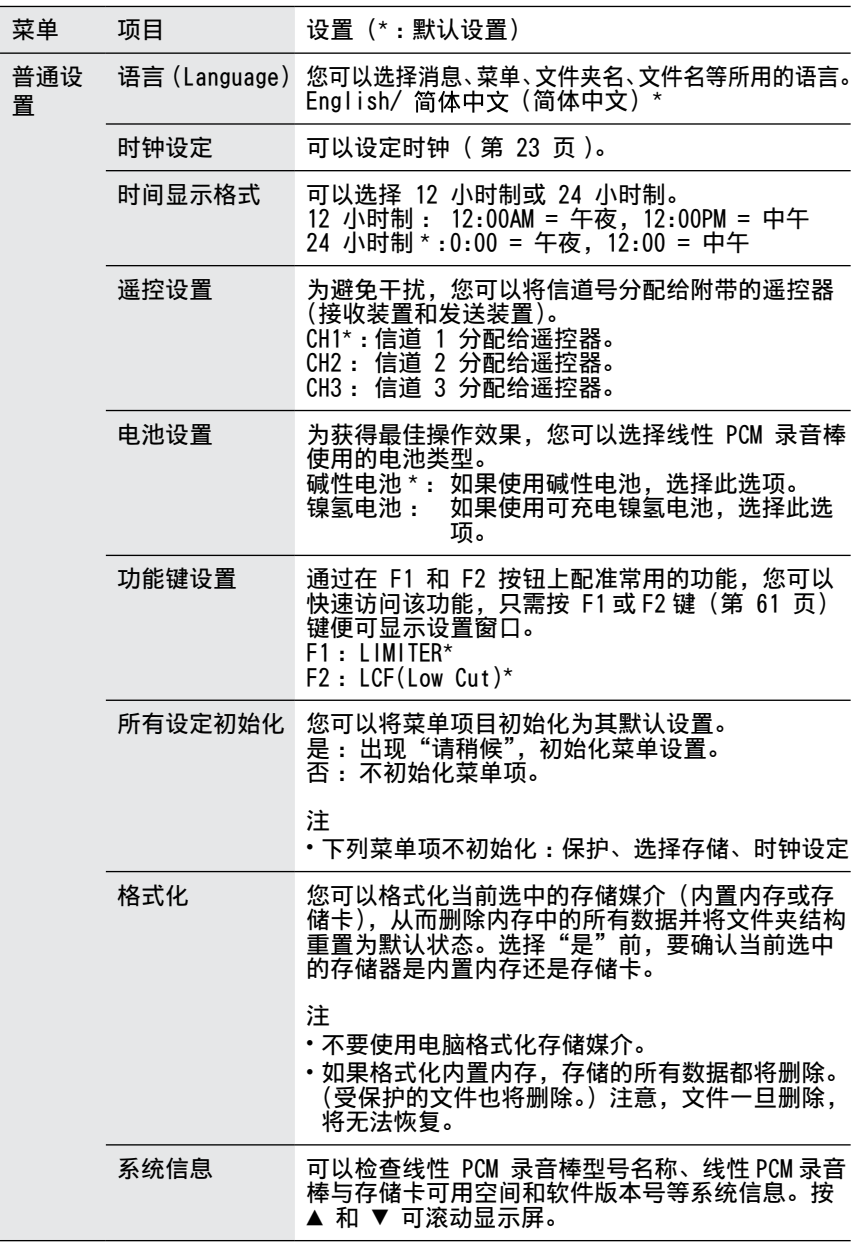

<span id="page-74-0"></span>75

### <span id="page-75-0"></span>注意事项

#### 电源

只能使用 4 节 6.0V DC 碱性电池或 4 节 4.8V DC 镍氢可充电电池或使用 6.0V AC 适配器操作本机。

#### 安全

驾车、骑车或操作任何机动车时不 要操作线性 PCM 录音棒。

#### 操作管理

- ˎ 不要使线性 PCM 录音棒遭受强烈 撞击或震动。否则会造成线性 PCM 录音棒故障。
- ˎ 不要将线性 PCM 录音棒置于以下 场所 :
	- -酷热的地方。切勿将其置于温度 高于 60ºC 的环境中。
	- 阳光直射的场所或加热器附近
	- -受阳光照射日车窗密闭的车内 (尤其是在夏天)
	- -潮湿的场所,如浴室等
	- 多尘的地方
- ●假如仟何固体或液体落入线性 PCM 录音棒,在讲一步操作前,请取出 电池并请有资格的人员检查线性 PCM 录音棒。
- ˎ 小心不要让水泼溅到线性 PCM 录 音棒上。线性 PCM 录音棒不防水。 在以下情况下应特别注意。
	- -将线性 PCM 录音棒装在口袋中 上洗手间等。
	- -弯腰时,线性 PCM 录音棒可能 会落入水中受潮。
	- 在易受雨、雪或湿气侵袭的环境 中使用线性 PCM 录音棒。
- 在闷热出汗的环境中。如果用湿 手触摸线性 PCM 录音棒或将线 性 PCM 录音棒置于汗湿的口袋 中,可能会使线性 PCM 录音棒 受潮。
- 在周围空气非常干燥的情况下使用 耳机可能会感到耳痛。这不是耳机 问题,而是由于身体中积聚的静电 所致。可以身着非合成纤维类衣物, 以防产生静电。

#### 耳机输出

请勿将音量调整到过高水平。耳机 输出功率较高,初始设置音量高于 常规设备的音量。建议将音量设置 为中等水平。

噪音

- 当线性 PCM 录音棒放置于交流电 源、荧光灯或移动电话旁进行录音 或播放时,可能听到噪音。
- 录音讨程中如果您的手指等物体偶 然擦刮线性 PCM 录音棒时,可能 会录入噪音。

内置麦克风

内置麦克风为高性能驻极体电容式 麦克风。不要将其暴露在强风或水 中。

#### 维护

本机外部布满灰尘时,用一块软布 蘸点水,轻轻擦拭表面,然后再用 干布擦干。不要使用酒精、苯或稀 释剂等擦拭,以免损坏表面。

备份建议

为避免因意外操作或线性 PCM 录音 棒故障而导致数据丢失,建议将录 音文件的备份副本保存到计算机上。

## <span id="page-76-0"></span>故障排除

如您的线性 PCM 录音棒出现问题,请尝试以下解决方法。

- 1取出线性 PCM 录音棒的电池并断开交流电适配器将其彻底关闭,然后重新 打开。或使用线性 PCM 录音棒初始化内置存储器或存储卡。(注意 :初始 化将删除存储器或存储卡内的全部数据。)
- 2 通读 [78](#page-89-0) 页至 [81](#page-80-0) 页的故障现象和解决方法以及 [82](#page-81-0) 页至 [84](#page-83-0) 页 的消息,检查您的录音棒。
- 3 如您检查后问题仍然存在, 请咨询离你最近的 Sony 经销商。 请访问下列支持主页以获得线性 PCM 录音棒的支持信息。 http://www.sony-asia.com/supportˋ 注意 :在服务或维修过程中,可能会删除录音文件。

下页续 …▶

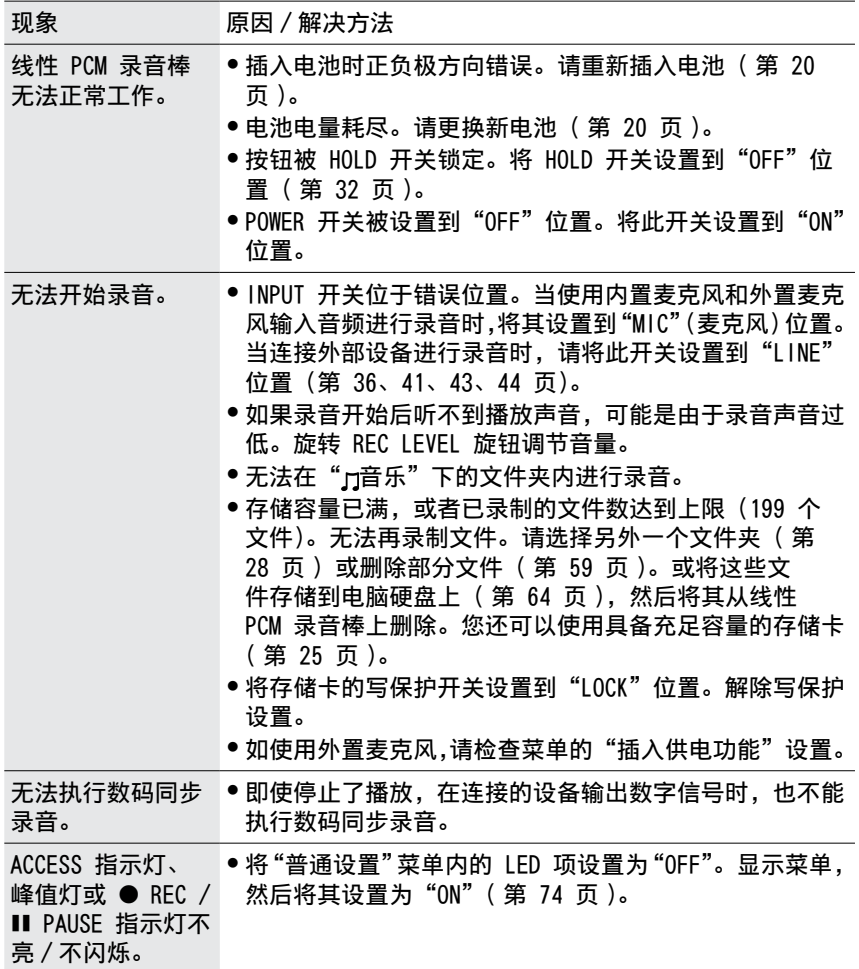

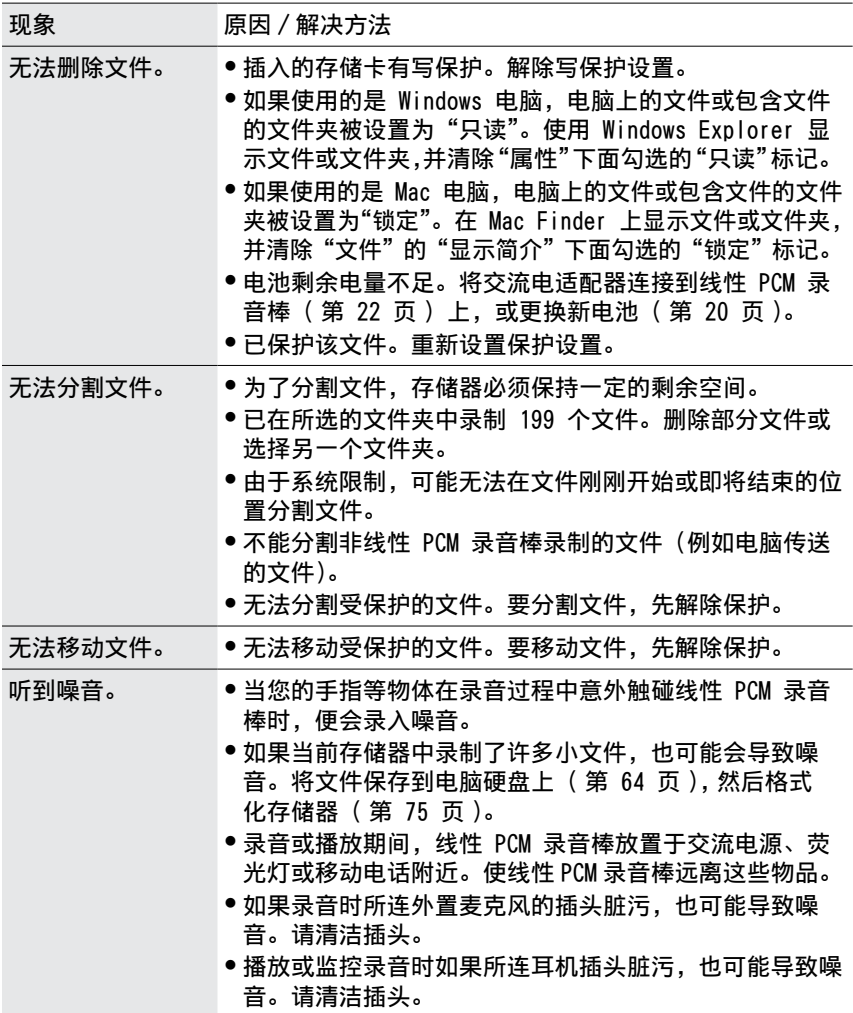

下页续 →

附加信息

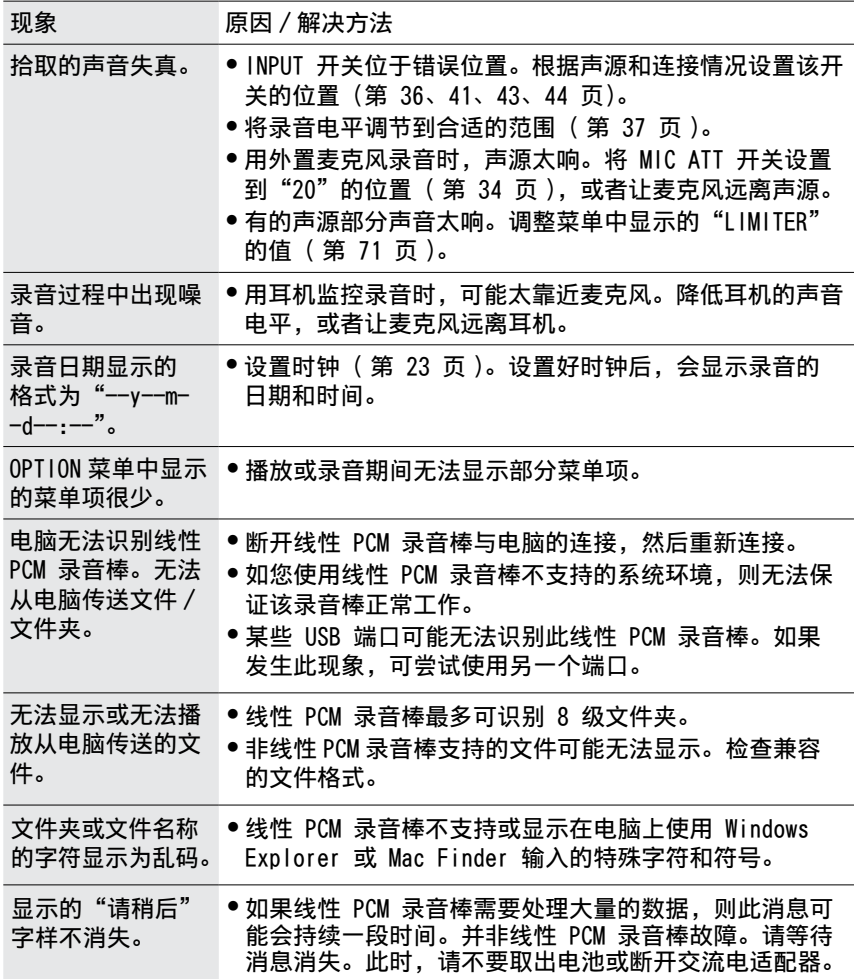

<span id="page-80-0"></span>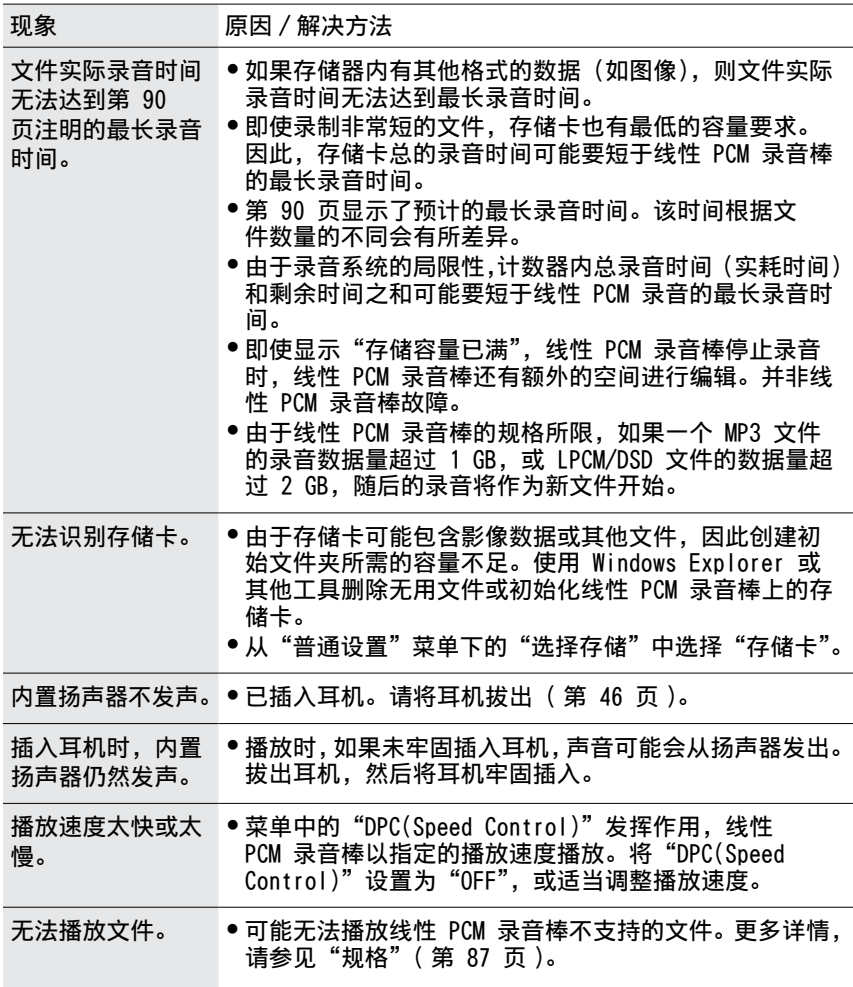

# <span id="page-81-1"></span><span id="page-81-0"></span>错误消息

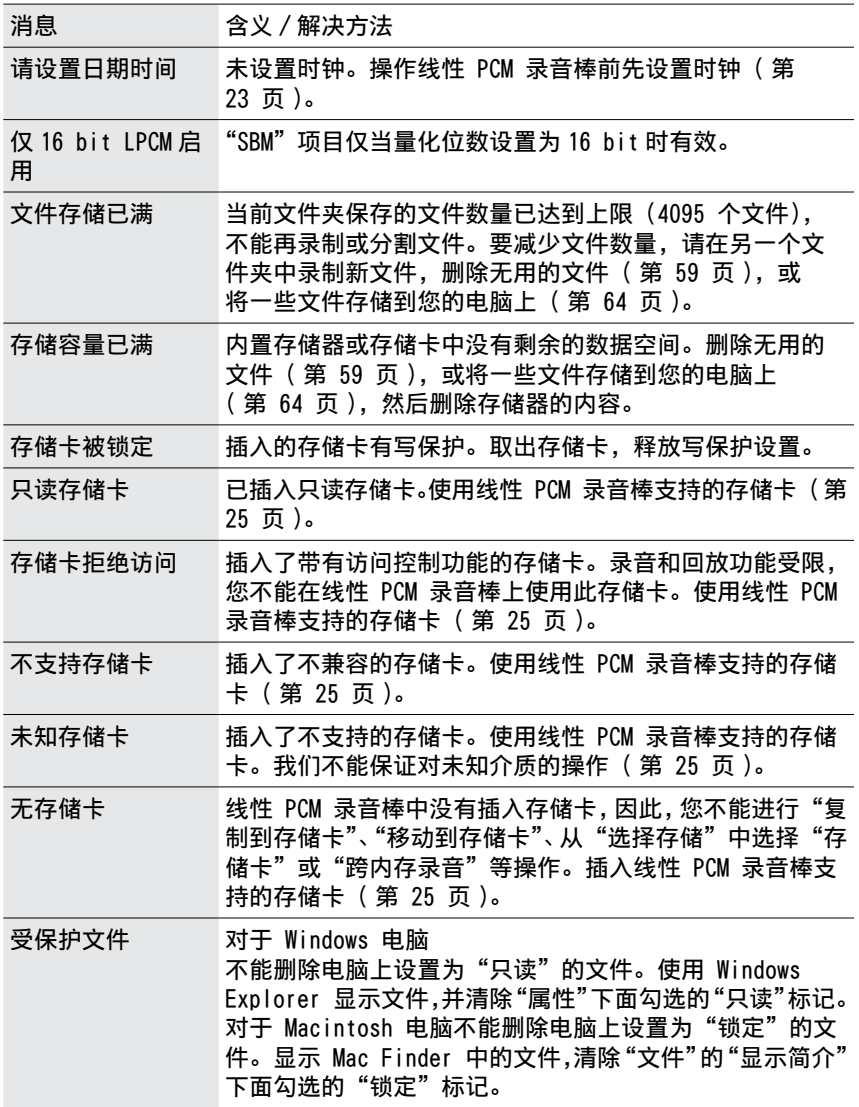

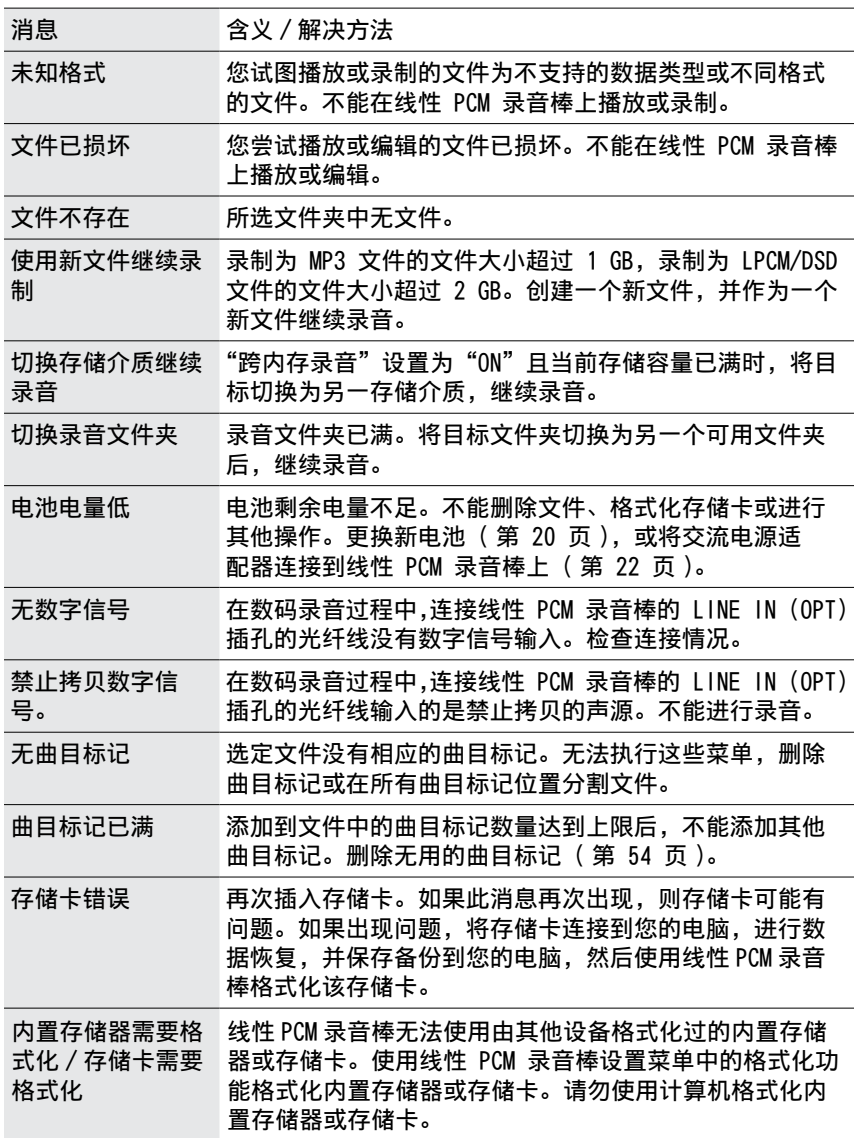

<span id="page-83-0"></span>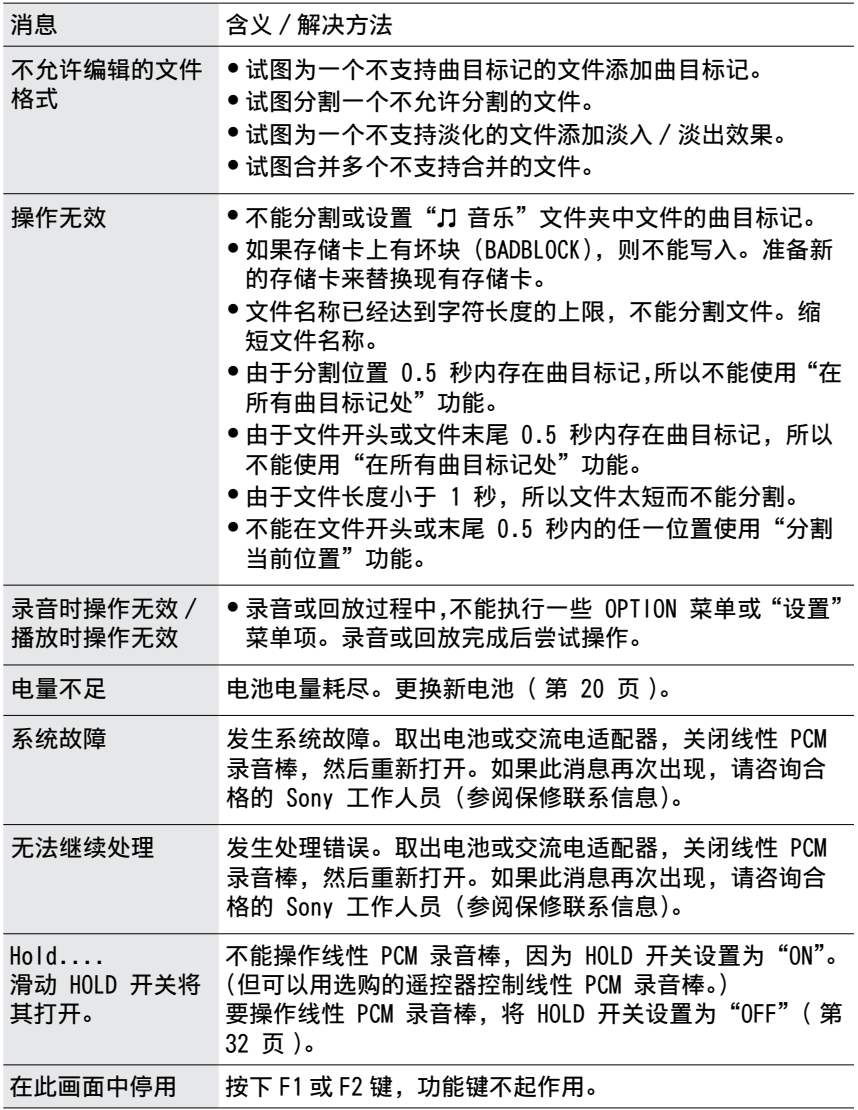

## 系统限制

系统对线性 PCM 录音棒的操作有一定的限制。下述异常并非线性 PCM 录音棒 的故障。

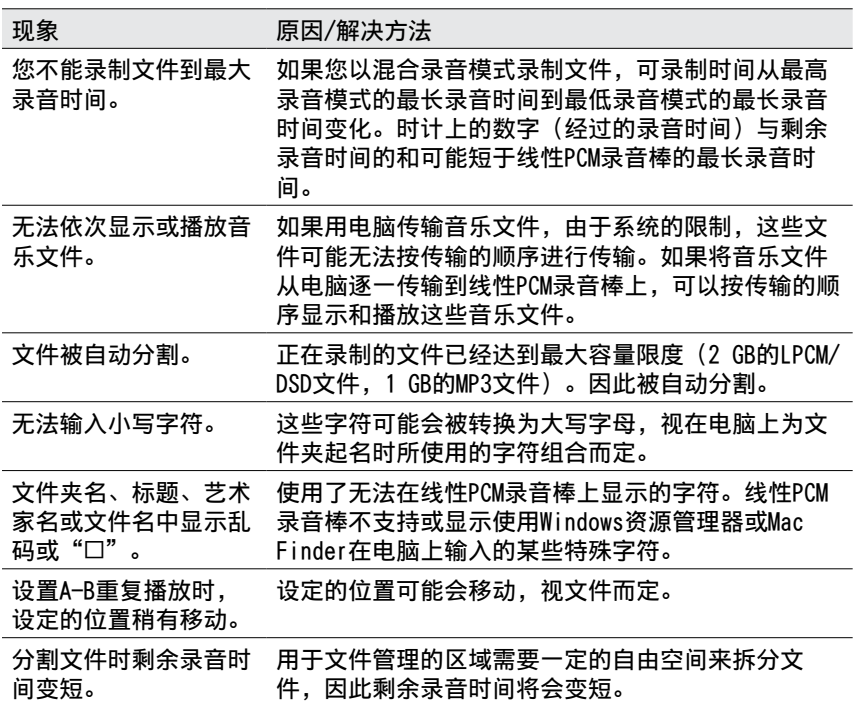

## 规格

### 系统要求

使用连接到计算机或作为 USB 大容 量存储设备的线性 PCM 录音棒时, 计算机必须达到以下操作系统要求 和端口环境。 要在计算机上使用 Sound Forge

Audio Studio LE 软件,请参见附 带的"使用 Sound Forge Audio Studio LE"。

### 操作系统

- Windows 8
- ˎ Windows 8 Pro
- ˎ Windows 7 Ultimate Service Pack 1 或更高版本
- ˎ Windows 7 Professional Service Pack 1 或更高版本
- ˎ Windows 7 Home Premium Service Pack 1 或更高版本
- ˎ Windows 7 Home Basic Service Pack 1 或更高版本
- ˎ Windows 7 Starter Service Pack 1 或更高版本
- ˎ Windows Vista Ultimate Service Pack 2 或更高版本
- ˎ Windows Vista Business Service Pack 2 或更高版本
- ˎ Windows Vista Home Premium Service Pack 2 或更高版本
- ˎ Windows Vista Home Basic Service Pack 2 或更高版本
- ˎ Windows XP Media Center Edition 2005 Service Pack 3 或 更高版本
- ˎ Windows XP Professional Service Pack 3 或更高版本
- ˎ Windows XP Home Edition Service Pack 3 或更高版本
- Mac OS X ( $v10.5 v10.8$ ) 预装

注

- •默认情况下,应预装上述其中一种操 作系统。不支持以上所指定的操作系 统以外的任何操作系统、升级的操作 系统或多引导环境。
- ˎ 不支持 Windows XP 的 64 bit版本。
- 有关最新版本的信息以及与您操作系 统的兼容性,请访问线性 PCM 录音 棒的支持主页。

硬件环境

- •声卡:与任何所支持的操作系统兼 容的声卡
- ˎ 端口 :USB 端口
- 磁盘驱动器 : 要创建音乐 CD, 您 需要 CD-R/RW 驱动器。

注

不支持以下系统 :

- •除本主题中所指之外的其他操作系统
- 个人装配的电脑或操作系统
- •升级的操作系统
- 多引导环境
- 多监控环境

附加信息

<span id="page-86-0"></span>设计与规格

容量(用户可用容量 :使用线性 PCM 录音棒对内置内存进行格 式化时) 32 GB(大约 25.60 GB = 27487790694 字节) 部分存储空间被用作管理区。 文件夹最大数量(针对一个驱动器) 400 个文件夹 文件最大数量(针对一个文件夹) 199 个文件 文件最大数量(针对一个驱动器) 4074 个文件(当一个驱动器 内含有 21 个文件夹时。) 频率范围 (录音或播放时从 LINE IN (OPT) 插孔输入,从 LINE OUT (OPT) 输 出)(0 dB 至 -6 dB): • DSD 2.8 MHz/1 bit : 20 Hz 至 50000 Hz (录音或播放时从 LINE IN (OPT) 插孔输入,从 LINE OUT (OPT) 输 出) $(0$  dB 至  $-2$  dB): • LPCM 192 kHz/24 bit : 20 Hz  $\overline{4}$ 45000 Hz • LPCM 176.4 kHz/24 bit: 20 Hz 至 45000 Hz • LPCM 96 kHz/24,16 bit: 20 Hz 至 40000 Hz • LPCM 88.2 kHz/24,16 bit : 20 Hz 至 38000 Hz • LPCM 48k Hz/24,16 bit: 20 Hz 至 22000 Hz  $\bullet$  LPCM 44.1 kHz/24.16 bit : 20 Hz 至 20000 Hz • MP3 320 kbps : 20 Hz 至

20000 Hz

兼容的文件格式 \*<sup>1</sup>  $^{\star^1}$ 并非支持所有的编码器。 DSD ˎ 比特率 :1 bit ˎ 采样频率 :2.8224 MHz ˎ 文件扩展名 :.dff、.dsf FLAC. ˎ 比特率 :24/16 bit ● 采样频率: 44.1/48/88.2/96/176.4/ˋ 192 kHz ˎ 文件扩展名 :.flac FLAC ˎ 比特率 :16 bit ● 采样频率 : 22.05 kHz ˎ 文件扩展名 :.flac 线性 PCM ˎ 比特率 :24/16 bit ˎ 采样频率 : 44.1/48/88.2/96/176.4/ˋ 192 kHz ˎ 文件扩展名 :.wav 线性 PCM ˎ 比特率 :16 bit ˎ 采样频率 :22.05 kHz ˎ 文件扩展名 :.wav  $MP3*^2$ ˎ 比特率:32 kbps 至 320 kbps(支 持可变比特率 (VBR)) ● 采样频率: 16/22.05/24/32/44.1/48 kHz ● 文件扩展名 : .mp3 \* 2 也支持播放使用线性 PCM 录音棒录 制的 MP3 文件。

• MP3 128 kbps: 20 Hz 至 16000 Hz

#### 规格(接上)

WMA\*<sup>3</sup>

- ˎ 比特率:32 kbps 至 192 kbps(支 持可变比特率 (VBR))
- 采样频率 : 44.1 kHz
- ˎ 文件扩展名 :.wma
- \* <sup>3</sup> 兼容 WMA 版本 9,但不支持 MBR (Multi Bit Rate)、Lossless、 Professional 和 Voice。不能播放 受版权保护的文件。
- $A$ AC $-$ L $C^{\star}{}^4$ 
	- ˎ 比特率:16 kbps 至 320 kbps(支 持可变比特率 (VBR))
	- 采样频率 : 11.025/12/16/22.05/24/32/ˋ 44.1/48 kHz
	- ˎ 文件扩展名 :.m4a
- \* <sup>4</sup> 不能播放受版权保护的文件。 信噪比 (S/N) (录音 / 播放时从 LINE IN (OPT) 插孔输入, 从
	- LINE OUT (OPT) 插孔输出)
	- $(1$  kHz  $IHF-A)$
	- DSD 2.8 MHz/1 bit: 98 dB 或 更高
	- ˎ LPCM 192 kHz/176.4 kHz/ˋ 96 kHz/88.2 kHz/48 kHz/ˋ 44.1 kHz 24 bit: 96 dB 或更 ⾼ (针对 S/N 100dB OFF)/ˋ 100 dB 或更⾼ (针对 S/N 100dB ON)
- 总谐波失真(录音 / 播放时从 LINE IN (OPT) 插孔输入, 从 LINE OUT (OPT) 插孔输出)
	- ˎ DSD 2.8 MHz 1 bit :0.008% 或 更高 (1 kHz, 22 kHz LPF)
	- LPCM 192 kHz/176.4 kHz 24 bit, 96 kHz/88.2 kHz/ˋ 48 kHz/44.1 kHz 16 bit/ˋ 24 bit :0.006% 或更高 (1 kHz, 22 kHz LPF)

#### 扬声器

直径大约 16 mm。

输入 / 输出

- MIC(麦克风)插孔(立体声迷你插孔) 输入阻抗 :22 kΩ ˋ 额定输入电平 :2.5 mVˋ 最小输入电平 :0.7 mV
- (耳机)插孔(立体声迷你插孔)ˋ 额定输出电平: 400 mV 最大输出电平 : 25 mW + 25 mW 或以上ˋ 推荐负载阻抗 :16 Ω
- LINE IN (OPT) 插孔 **输入阻抗** $: 22 kΩ$ 额定输入电平: 2.0 V 最小输入电平:450 mV 输入电平 :-27 dBm 至 -14 dBm (对于光纤数字输入) 吸收波长 : 660 nm (Typ)(对于光纤数字 输入)
- LINE OUT (OPT) 插孔 输出阻抗 :220 Ω 额定输出电平 :1.7 Vˋ  $#$ 荐负载阳抗: 22 kΩ 输出电平 :-21 dBm 至 -15 dBm (对于光纤数字输出) 发射波长 :640 nm 至 680 nm (对于光纤数字输出)
- DC IN 6V 插孔 EIAJ 接口
- USB 接口 (micro-B、高速 USB、海 量存储类 )
- 卡槽

Memory Stick™/SD 存储卡槽 播放速度控制 (DPC)

2.00 至 0.25 倍 (LPCM/MP3/ WMA/AAC-LC/FLAC)

88

一般信息 最大输出功率ˋ 200 mW 动力要求 4 节 LR6 (AA 尺寸) 碱性电 池(附带)/ 交流电适配器(附 带): 6 V 直流电 4 节镍氢可充电电池 NH-AA (未附带): 4.8 V 直流电 功耗 3.7 W 工作温度ˋ 5°C 至 35 °C 尺寸 (JEITA)\* 5 大约 72.0 × 156.8 × 32.7 mmˋ (宽 × 高 × 长) (不包括突出部分和控制按钮) 重量 约 395 g (含电池) (JEITA)\*5 \* <sup>5</sup> 按 JEITA(日本电子信息技术产业 协会)标准的测量值。 附带配件 请参[考第](#page-18-0) 19 页上的"[检查](#page-18-0) [附带附件"](#page-18-0)。

选购配件  $*^6$ 

立体声耳机ˋ  $MDR-1R$ 

MDR-Z1000

\* <sup>6</sup> 根据地区不同,一些选购配件可能 不可用。

设计和规格若有变更,恕不另行通 知。

### <span id="page-89-1"></span>规格(接上)

<span id="page-89-0"></span>最长录音时间 \* $^1$  \* $^2$ 

所有文件的总最长录音时间(大概)如下。

内置内存 (32 GB)

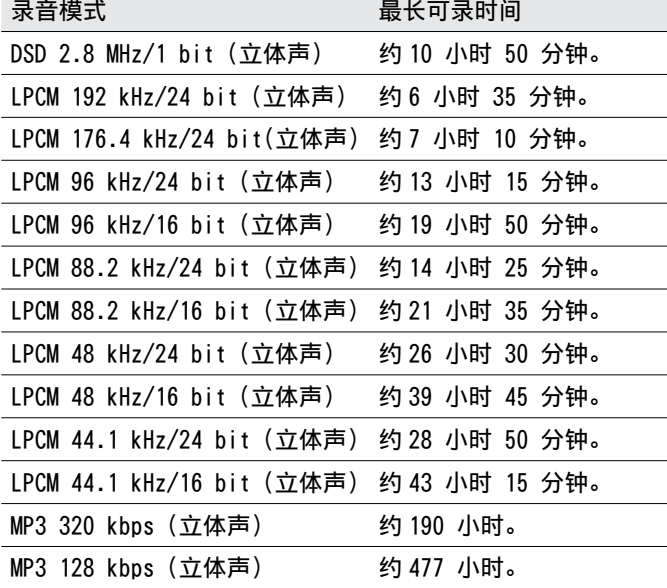

记忆卡

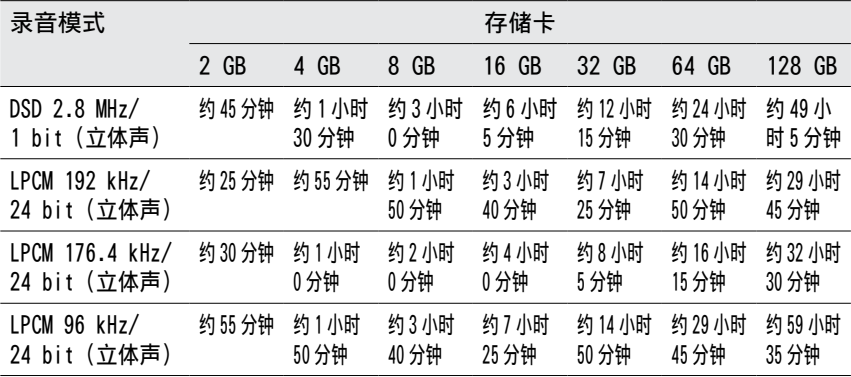

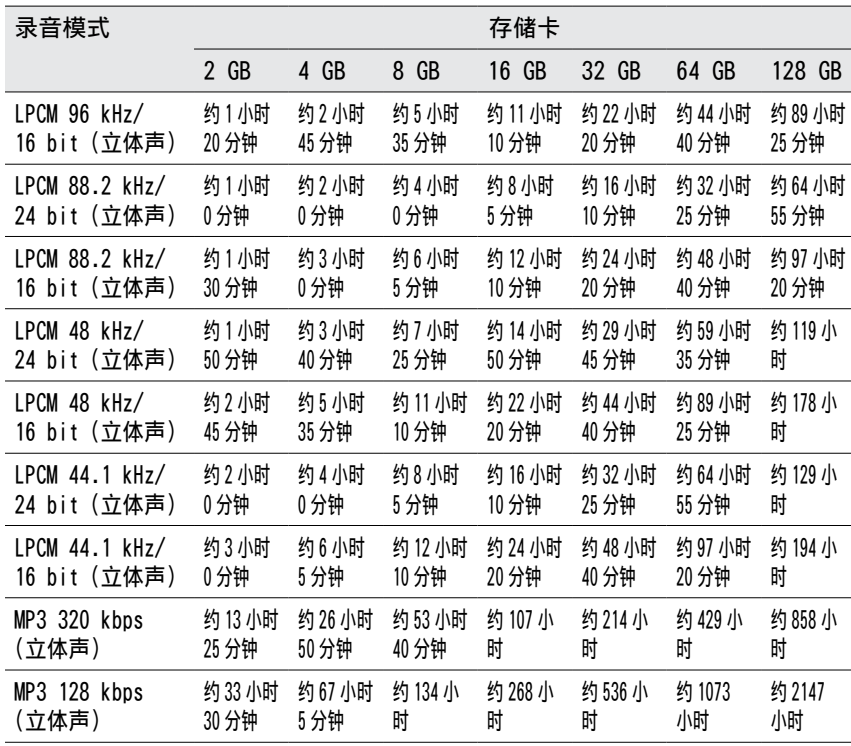

\* 1 您打算持续长久录音时,您可能需要附带的交流电适配器。有关电池工作时 间的详情,请参见"电池工作时间"。

 $^{\star 2}$ 本主题中的最长录音时间只供参考,依据记忆卡规格可能会有所不同。

一个音乐文件 / 多个文件的最长播放时间 \*3

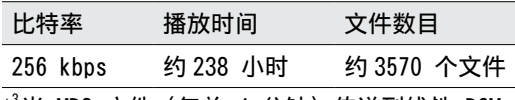

\* 3 当 MP3 文件(每首 4 分钟)传送到线性 PCM 录音棒上时。

附加信息

#### <span id="page-91-0"></span>规格(接上)

电池工作时间 \* 4

使用碱性电池时(连续使用 Sony 碱性电池 LR6(SG))(附带)

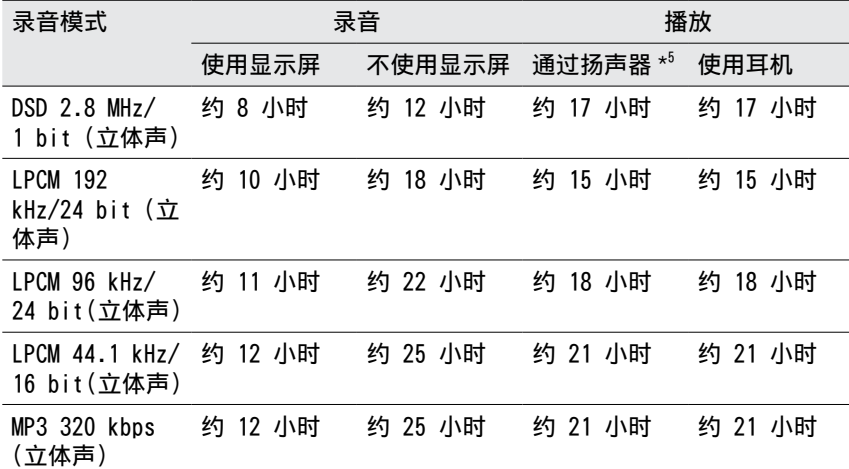

使用镍氢可充电电池时 (连续使用 Sony 镍氢可充电电池 NH-AA) (不附带)

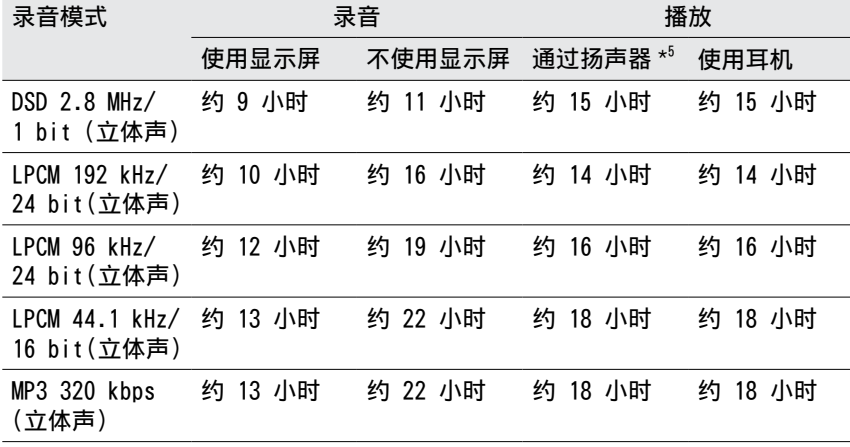

\* 4 按 JEITA(日本电子信息技术产业协会)标准的测量值。电池可工作时间可能 会缩短,具体视线性 PCM 录音棒的操作方式而定。

\* 5 通过内置扬声器播放音乐、音量设置为 3 时。

### 用户须知

版权所有。未经 Sony Corporation 事先书面批准,不得将本手册全部 或部分复制、翻译或缩减至任何机 器可阅读的形式。

对于因本手册、此处包含的软件或 其他信息或使用有关联所引起的任 何偶然、间接或特殊损坏,无论是 基于侵权行为、合同或其他方面, SONY CORPORATION 概不负责。

Sony Corporation 有权随时对本手 册或其中包含的信息进行修改,而 不另行通知。

本手册中的显示窗口可能与您的线 性 PCM 录音棒上实际显示的窗口不 同,这取决于您购买线性 PCM 录音 棒的地区和您所做的设置。

所录内容仅限于个人欣赏与使用。 版权法禁止未经版权所有人许可 而以其他形式使用录音内容。 使用介质和 Memory Stick™ 介 质录制受版权保护之图形或其他 数据限于适用版权法之规定范围。 严禁在规定范围之外使用。

此款产品支持 Memory Stick 媒 介。M2<sup>™</sup>是 Memory Stick Micro<sup>™</sup> 的缩写形式。下文中,该文件将使  $HM2<sup>TM</sup>$ 

## 商标

- ˎ Microsoft、Windows、Windows Vista 和 Windows Media 是 **Microsoft Corporation 在美国** 和 / 或其他国家 / 地区的注册商标 或商标。
- ˎ Mac OS 是 Apple Inc. 在美国和 其他国家 / 地区注册的商标。
- ˎ Pentium 是 Intel Corporation 的注册商标。
- MPEG Laver-3 音频解码技术及 Fraunhofer IIS 和 Thomson 许可 的专利。
- ˎ SDXC、SDHC、SD、microSDXC、 microSDHC 和 micrSD 徽标是 SD-3C, LLC 的商标。

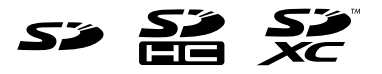

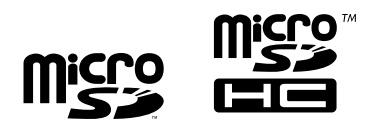

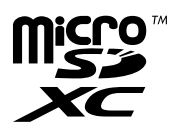

• Memory Stick<sup>™</sup> 、Memory Stick PRO Duo<sup>™</sup> 、Memory Stick PRO-HG Duo<sup>™</sup> 、Memory Stick Micro<sup>™</sup>、M2<sup>™</sup>和 → 是 Sony Corporation 的商标或注册 商标。

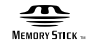

- MagicGate<sup>TM</sup> 是 Sony Corporation 的商标。
- ˎ"DSD"是商标。

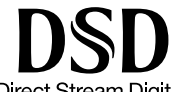

Direct Stream Digital

ˎ Sound Forge is a trademark or registered trademark of Sony Creative Software, Inc. in the United States and other countries.

所有其他商标和注册商标是其各 自所有者的商标或注册商标。此 外 ,""和""在本手册中并非 每次均加以指明。

This product is protected by certain intellectual property rights of Microsoft Corporation. Use or distribution of such technology outside of this product is prohibited without a license from Microsoft or an authorized Microsoft subsidiary.

### 许可证

许可注意事项

这种线性 PCM 录音棒附带软件, 软 件的使用基于与软件所有者签署的 协议。

按照软件应用程度版权所有者的要 求,我们有责任告知您以下信息。 请阅读下面的部分。

英文版的许可证已录入您线性 PCM 录音棒的内部存储器上。建立线性 PCM 录音棒和计算机间的海量存储 连接可读取"LICENSE"文件夹中的 许可证。

关于 GNU GPL/LGPL 应用软件 线性 PCM 录音棒内的软件符合以下 GNU 通用公共许可证(下文简称为 "GPL")或 GNU 宽松通用公共许可 证(下文简称为"LGPL")。 特此通知您,在附带的 GPL/LGPL 条件下,您有权访问、修改和重新 分配源代码。 可在网站中查找源代码。使用下面 的 URL 下载。 http://www.sony.net/Products/Linux/ 我们建议,对于有关源代码的内容, 不用联系我们。 英文版的许可证已录入您线性 PCM 录音棒的内部存储器上。 建立线性 PCM 录音棒和计算机间的

海量存储连接可读取"LICENSE"文 件夹中的许可证。

包装清单 alsa-lib alsa-utils e2fsprogs gcc-lib glibc procps busybox dosfstools mdadm udev u-boot linux-kernel

### libFLAC 的有关信息

版权所有 c 2000,2001,2002. 2003,2004,2005,2006,2007,2008, 2009 Josh Coalson

如果满足下列条件,无论是否修改, 均可允许以源代码和二进制形式进 行重新分配和使用。

- -重新分配源代码必须保留上列版权 提示、本条件清单和下列免责声明。
- -以二进制形式重新分配必须在该文 件和 / 或其他分配资料中复制上列 版权提示、本条件清单和下列免责 声明。
- $-\frac{1}{2}$ 未经事先书面许可, 不能用 Xiph. org 基金会的名称或其作者名字担 保或推广由本软件派生的产品。

#### 许可证 (接上)

本软件由版权持有者和参与者依"原 样"提供,并不提供任何明示或暗 示的担保,包括但不限于对适销性 和特定用途适用性的暗示担保。在 任何情况下,该基金会或其参与者 对使用本软件造成的任何直接、间 接、附带、特别、惩罚性或衍生性 损害(包括但不限于购买替代商品 **或服务;无法使用、数据丢失或利** 润损失;或业务中断)不负任何责任, 不论是由于使用本软件而引起的以 及基于任何责任推断、合同、严格 责任还是侵权(包括过失或其他方 式),即使已被告知发生该损害的可 能性也是如此。

有关 libalac 的信息

Apache 许可 2.0 版本 ,2004 年 1 月 http://www.apache.org/licenses/

## 索引

云云

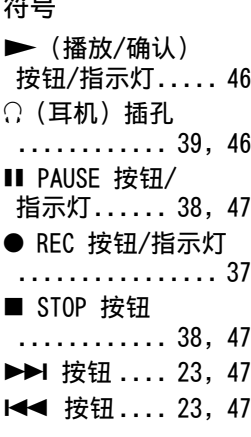

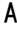

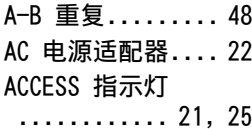

### B

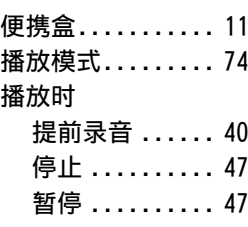

 $\overline{c}$ 

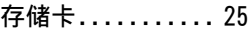

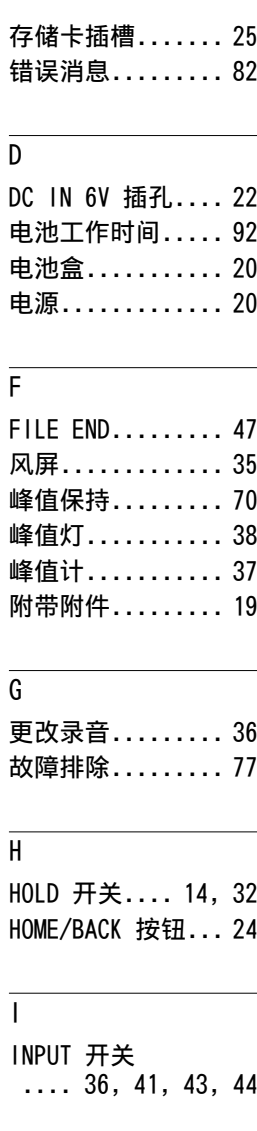

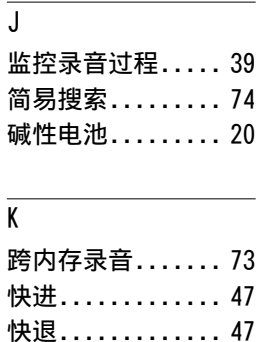

### L LCF(Low Cut)..... [72](#page-71-0) LIGHT 按钮....... [14](#page-13-0) LIMITER.......... [71](#page-70-1) LINE IN (OPT) 插孔.... [41,](#page-40-1) [43](#page-42-1), [44](#page-43-1) LINE OUT (OPT) 插孔............ [51](#page-50-0) 录音............. [33](#page-32-0) 录制模拟声音 ............. [36](#page-35-1) 数码录音 ...... [42](#page-41-0) 数码同步录音 ............. [44](#page-43-1) 停止 .......... [38](#page-37-0) 暂停 .......... [38](#page-37-0) 录制外部装置的 数字信号(光纤 输入) ....... [43](#page-42-1) 使用内置麦克风ˋ 录音 ......... [36](#page-35-1)

附加信息

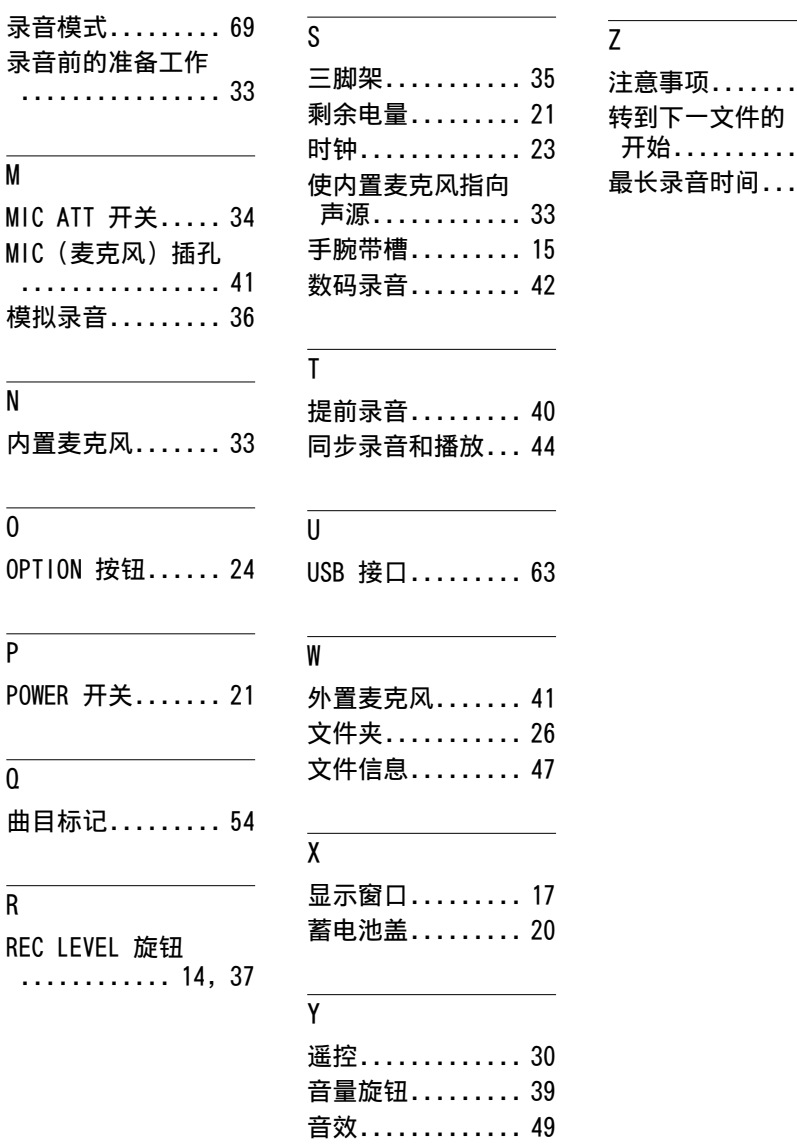

注意事项......... [76](#page-75-0)

... [47](#page-46-0)  $\ldots$  [90](#page-89-1)

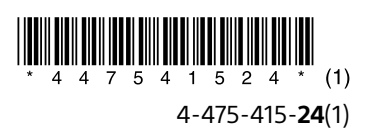

©2013 Sony Corporation Printed in China 4-475-415-**24**(1)